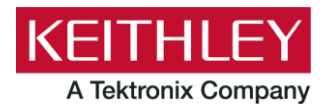

# S530/S535/S540 KTE Version 5.8.2

**Keithley Instruments** 

**Release Notes** 

28775 Aurora Road Cleveland, Ohio 44139 1-800-935-5595 tek.com/keithley

# **Contents**

 $\overline{a}$ 

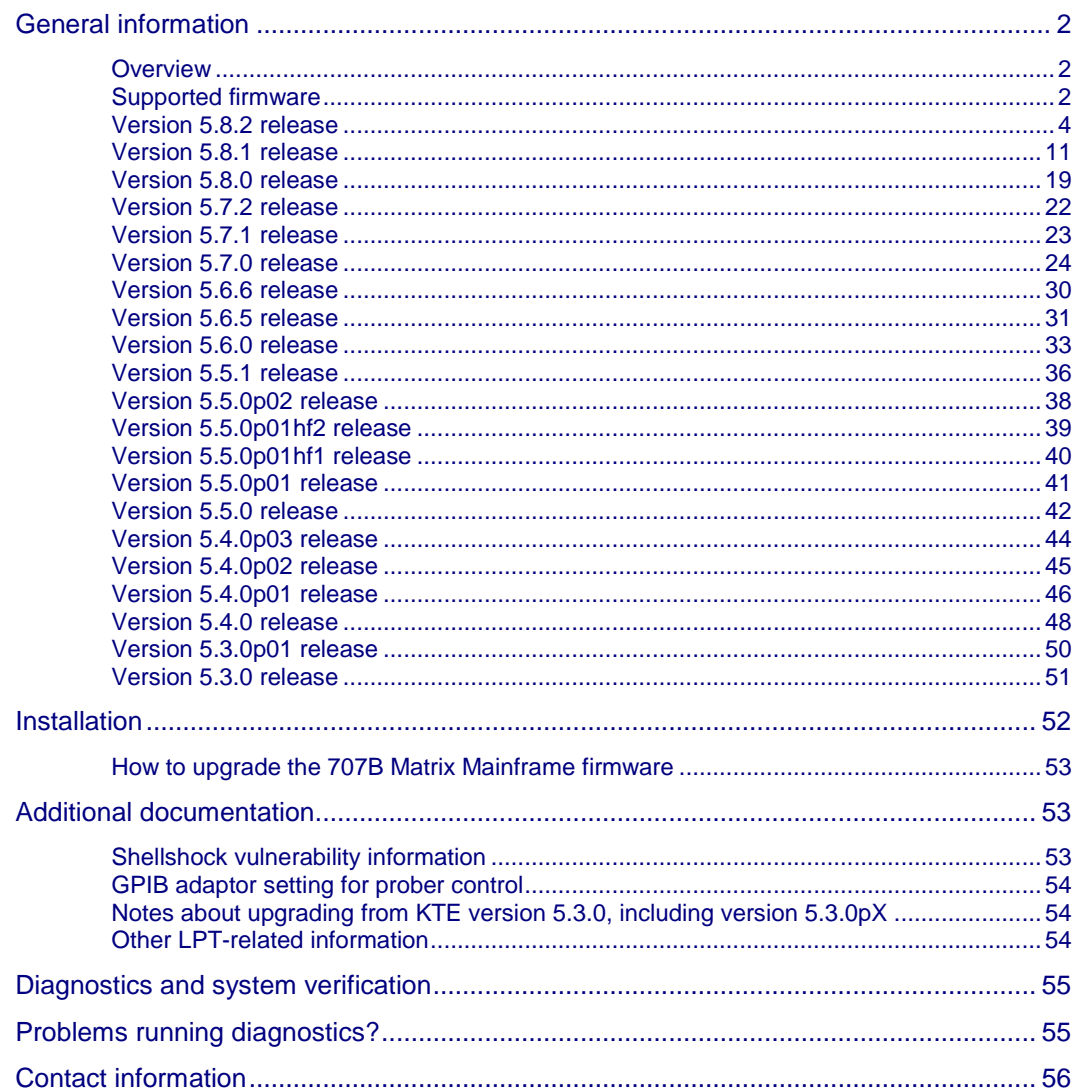

# <span id="page-1-0"></span>**General information**

## <span id="page-1-1"></span>**Overview**

Keithley Test Environment (KTE) version 5.8.2 is service release containing many bug fixes in KTE as well as the instrument-level firmware. Please be sure to verify each instrument below is flashed with the latest firmware version listed in the Supported Firmware table.

# **NOTE**

**IMPORTANT: KTE version 5.7.0 released new firmware for the Keithley DMM7510 Multimeter. You must flash the DMM7510 after installing KTE 5.7.0 or later.**

**KTE version 5.6.5 released new firmware for the Keithley 707B Switch Matrix Mainframe. You must flash the Keithley 707B switch matrix if upgrading from any version earlier than KTE version 5.6.5.**

**Between the releases of KTE version 5.6.0 and KTE version 5.6.5, the firmware for the Model 2410 1100 V SMU was changed from C32 to C33. These firmware changes do not affect the S530, and updating the firmware from C32 to C33 is optional.**

Starting with KTE version 5.6, KTE requires the minimum firmware version listed in the table below for the Model 2636 source-measure unit (SMU). KTE version 5.6 will not run if the SMU firmware is not the proper version.

<span id="page-1-2"></span>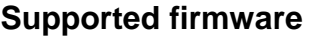

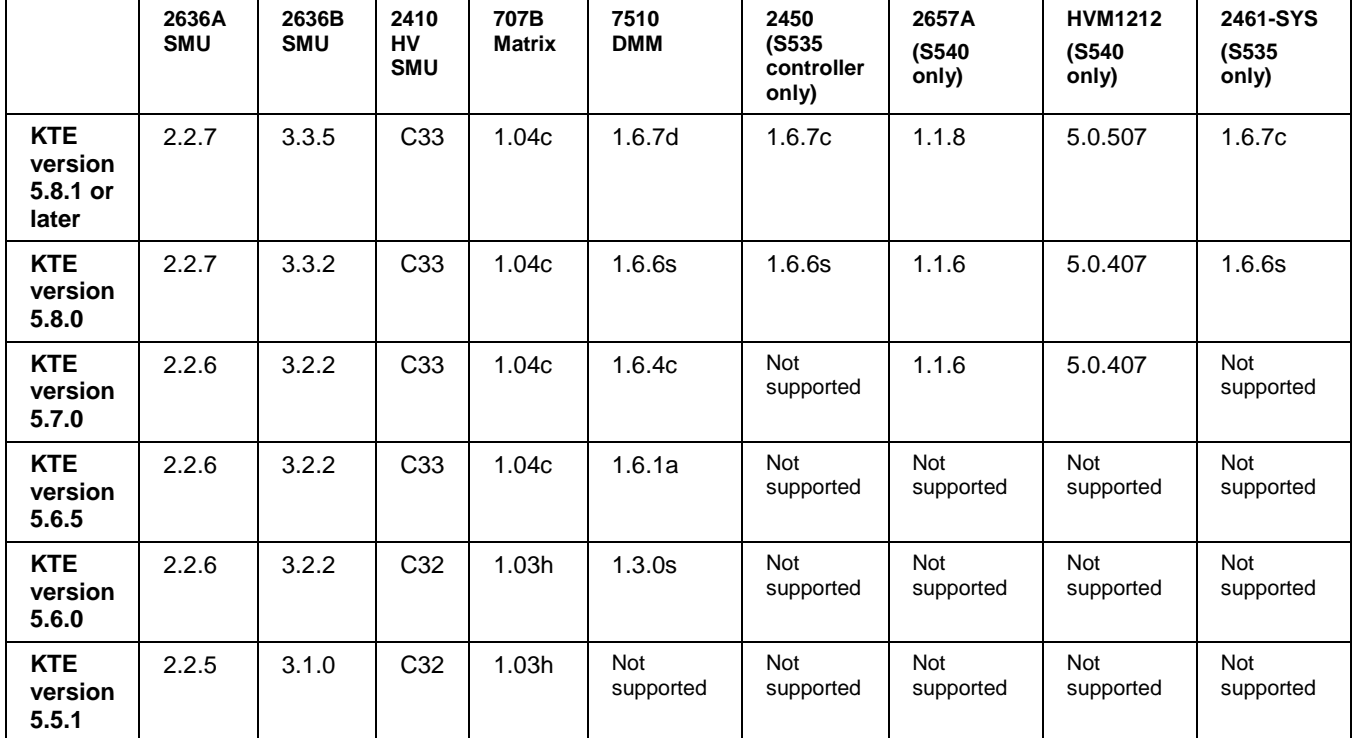

# **NOTF**

KTE version 5.5.1 and later requires a compatible version of S530-PM-200 protection modules in your S530 system. Compatible versions are S530-PM-200 with "Waiver 8243" label or later, or S530-PM-200 with a "1.0" sticker. S530 systems that shipped from the factory with KTE version 5.5.0 or later already include compatible protection modules. S530 systems in the field that are being upgraded from a version earlier than KTE version 5.5.0 must have their protection modules replaced with compatible versions.

Starting with KTE version 5.7.0, Keithley began shipping S530-PM-200 version 2.0 protection modules. Keithley recommends that all S530-PM-200s are the same version.

As of KTE v5.8.1, the latest version of the S530-PM-200 protection module is version 2.4.

Contact [your field service engineer \(FSE\)](http://www.tek.com/service) for more information.

Version 1.0 and earlier protection modules

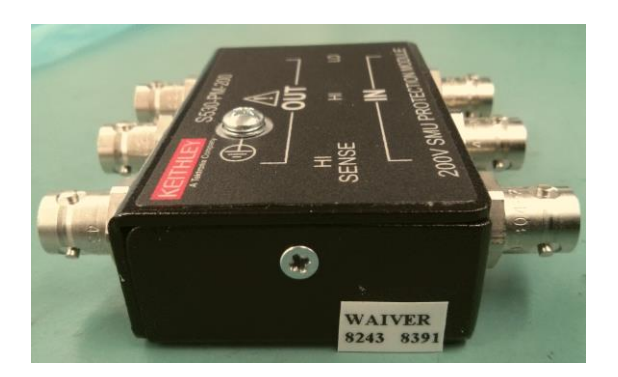

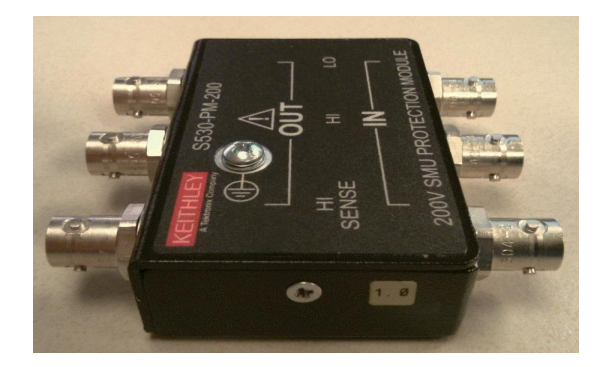

Version 2.0 protection modules (started shipping with KTE version 5.7.0)

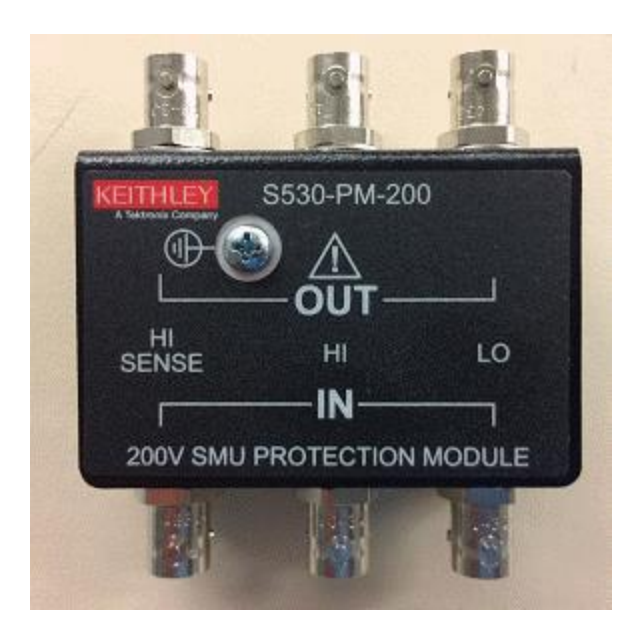

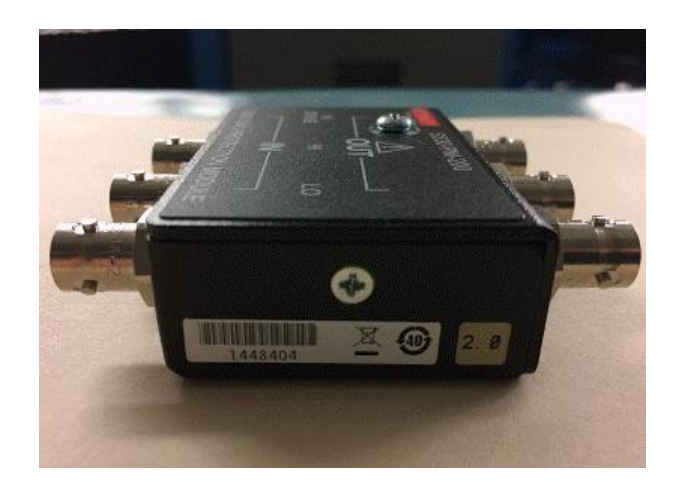

#### <span id="page-3-0"></span>**Version 5.8.2 release**

S530 KTE version 5.8.2 software includes all items from previous releases and the following items. KTE version 5.8.2 supports S530, S535, and S540.

#### **Enhancements**

**Critical fixes**

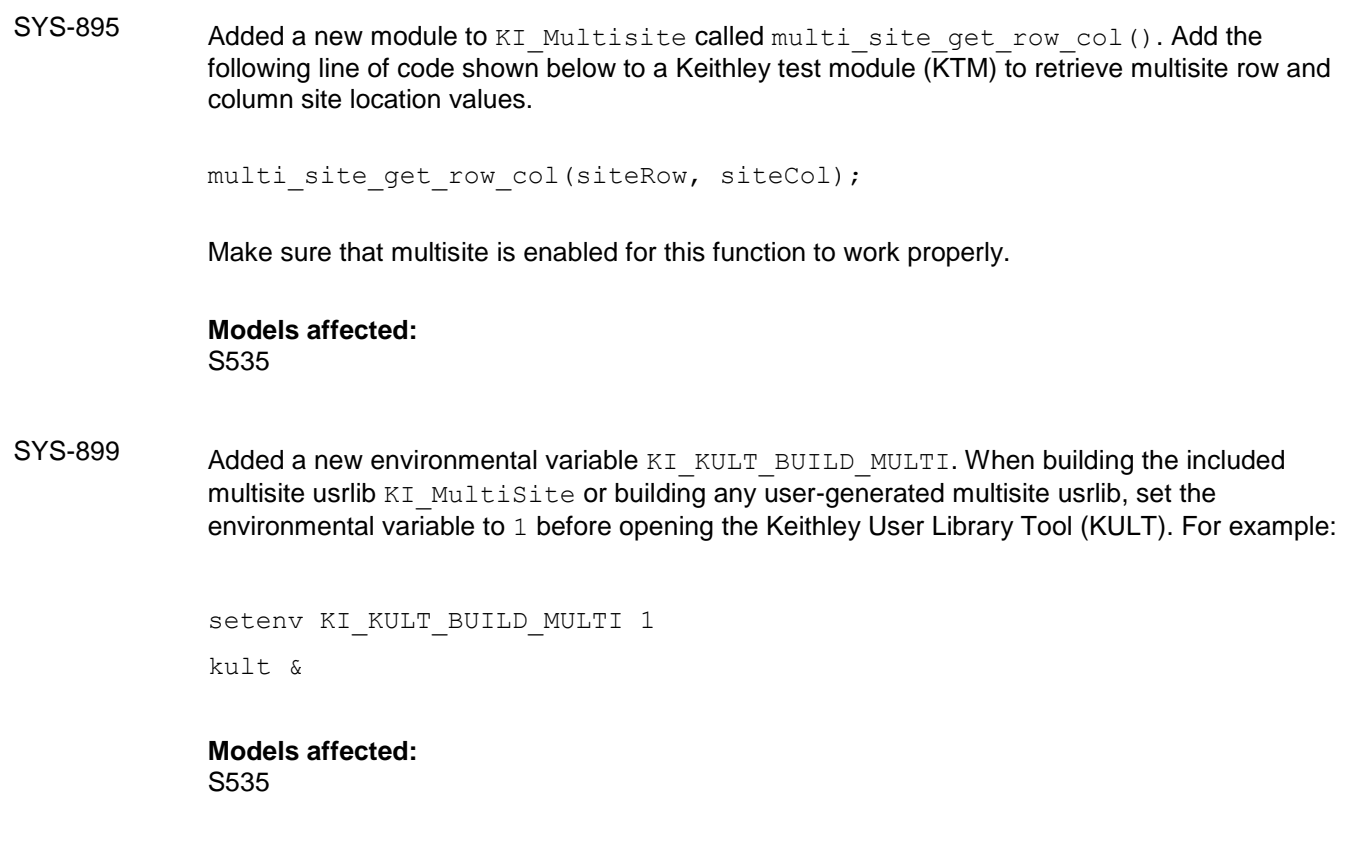

## SYS-879 Data pool entries total sites and site tested were not being properly updated when in multisite mode. This issue has been fixed in KTE v5.8.2.

**Models affected:** S535

#### SYS-885 When running tests over a long period of time using the 2461-SYS, a memory leak caused normal test times to become two to three times slower.

This issue was introduced in KTE v5.8.0 has been fixed in KTE v5.8.2.

**Models affected:** S535

#### SYS-887 SYS-889 A problem with the KTE installer caused an error when installing KTE v5.8.1 onto older S530 systems running CentOS 5.5. The error generated is as follows:

```
cat: /etc/centos-release: No such file or directory
expr: warning: unportable BRE: `^CentOS.*release.\\(7\\)\\.\\d*': using `^' 
as the first character
of the basic regular expression is not portable; it is being ignored
```
This issue was introduced in KTE v5.8.1 and has been fixed with KTE v5.8.2.

#### **Models affected:** S530

SYS-891 A Keithley Test Execution Engine (KTXE) performance issue has been repaired. When running thousands of sites in KTXE, memory usage would increase and CPU usage would go up to 90% or more.

This issue was introduced in KTE v5.8.0 and has been fixed in KTE v5.8.2.

#### **Models affected:**

S530, S535, S540

SYS-897 An issue was repaired that prohibited diagnostics from running on older S530 systems running CentOS 5.5.

This issue has been fixed with KTE v5.8.2

#### **Models affected:** S530

SYS-900 An issue was repaired that failed to populate the Keithley data file (KDF) correctly when running in dual-site mode and one of the sites is aborted programmatically.

This issue has been fixed in KTE v5.8.2

#### **Models affected:**

S535

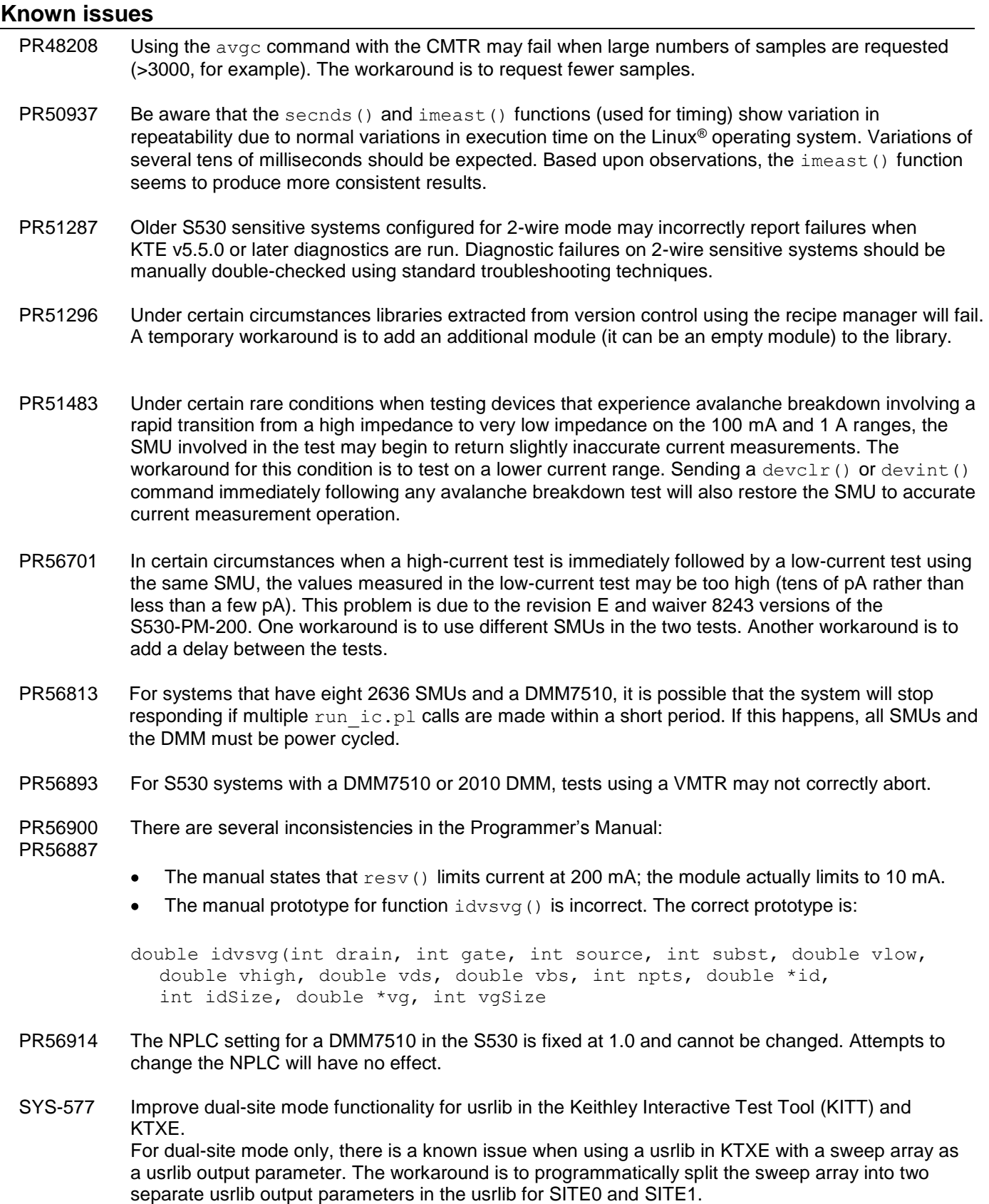

- SYS-861 On S530HV systems, using the KI SYSTEM instrument ID with setmode commands does not work (for example, setmode(KI\_SYSTEM, KI\_TRIGMODE, KI\_ABSOLUTE)). Instead, call setmode with each individual instrument ID.
- SYS-864 If you execute the kiweb command to launch your web browser and open the documentation page (either through the Keithley Tools Palette (KTP) or from a command line), when you select any of the links, you get the following warning message in the terminal window:

content window passed to PrivateBrowsingUtils.isWindowPrivate. Use isContentWindowPrivate instead (but only for frame scripts). pbu\_isWindowPrivate@resource://gre/modules/PrivateBrowsingUtils.jsm:25:14 nsBrowserAccess.prototype.openURI@chrome://browser/content/browser.js:151 74:21

This does not happen if you already have your web browser open before you execute the  $\text{kiveb}$ command. This is a cosmetic warning message that will be repaired in the next KTE release.

#### **Usage Notes**

PR57451 S540 usage: When using a Model 2657A that is connected to multiple pins, performing a low-voltage sweep with a current limit set to a low value may cause the SMU to return readings made when the SMU had already reached the current limit (was in compliance). If this occurs, add a delay to the sweep to avoid SMU compliance.

#### **Models affected:** S540

**PR60209** The UNUSED PINS mnemonic is used as an alias for all presently disconnected pins. It is accepted as a parameter for conpin() or addcon() calls, for example:

> conpin(SMU1, UNUSED PINS); conpin(GND, UNUSED PINS);

In the first example, SMU1 is connected to all pins in the system that are presently not connected. In the second example, GND is connected to all pins in the system that are presently not connected.

The UNUSED PINS parameter is not supported on the S540 for connections made on the HVM1212A high-voltage matrix. The workaround for the S540 is to explicitly connect any pins you want (all unused or any subset) with an explicit call to conpin(). For example, in an eight-pin 3000 V system:

```
conpin(HVSMU1, 1);
conpin(HVGND, 2, 3, 4, 5, 6, 7, 8);
```
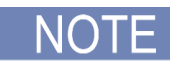

For regular low-voltage connections on the KI707B, the UNUSED PINS mnemonic works as in previous KTE versions.

#### **Models affected:**

S540

Practice Task This usage note only applies to the S530 systems using CentOS6.7. If you want to set user environment variables that are needed by the program running in a practice task, they must be added to the existing or new .cshrc file in your home directory.

#### **Models affected:**

S530 (CentOS 6.7)

SYS-628 Special care must be taken when calling user library (usrlib) functions from other usrlib functions.

When returning values from one usrlib module to another usrlib, it is important to use a  $\#$ include to ensure that the correct values are received by the calling module. The syntax fir the #include is:

```
#include <[libraryname]_proto.h>
```
Where [libraryname] is replaced by the name of the library that contains the module being called by the calling module. This is required even when both modules are in the same library.

For example, if there are two modules (ModuleOne and ModuleTwo) in the same library (Modules), and ModuleOne needs to receive a return value from ModuleTwo, then ModuleOne must have the following in the Include Files portion of the KULT Parameters window (see the following figure):

```
#include <Modules_proto.h>
```
The same is true for any module that needs a value from another module in another library. The \_proto.h file of the library that contains that module must be included in the #include list.

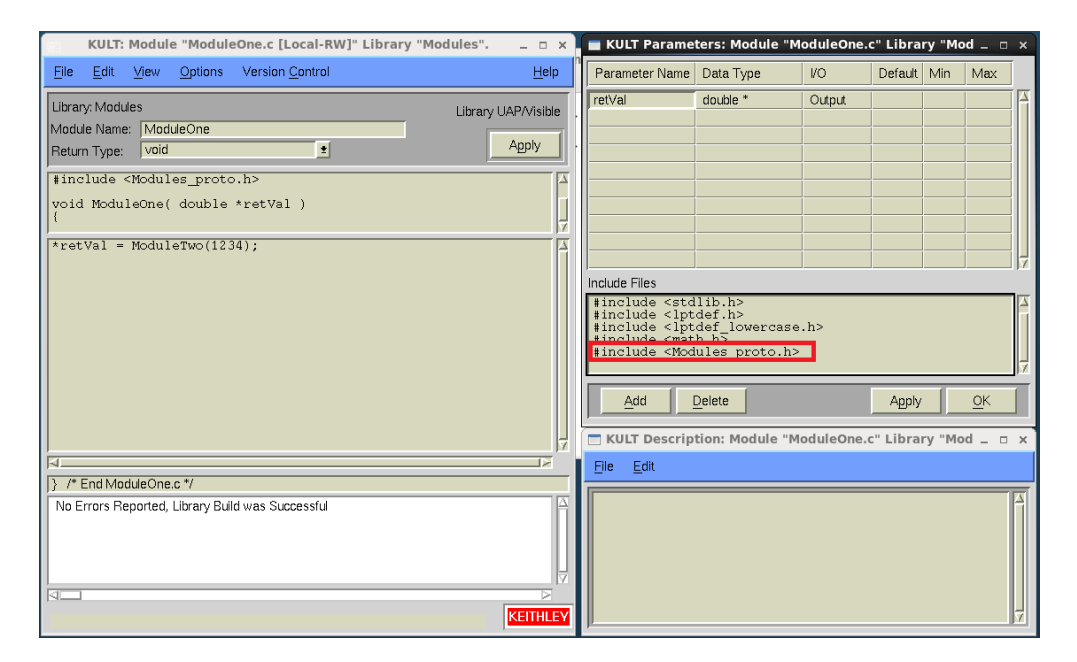

SYS-754 AR-62203 When using a Model 2410 1100 V SMU, the  $b$ sweep() command does not stop as expected under certain circumstances. The instrument driver for the 2410 takes two measurements during a sweep: One for the user's measurement (if requested) and one for the trigger point that terminates the sweep. In most cases, this is not a problem, but when a device reacts very quickly to a stimulus (for example, in breakdown scenarios), it is possible to cause spurious or inaccurate results. If this occurs, the recommended solution is to create a custom user library to replace bsweep() that uses only one measurement. Use the following example code to create the customer user library.

```
// Example of voltage bsweep that halts when the measured current is 
greater than a certain level
int MyBSweepV( double *inst_id, double trigval, double startval, double 
endval, int numpoints, double delayval, double *result)
{
    /* USRLIB MODULE CODE */
   double stepval = (endval - startval) / numpoints;
    double forceval = startval;
    double irdg;
   *result = MEAS NOT PERFORMED;
   int idelay = (int) (delayval * 1000.0);
    int i;
   for(i=0; i<numpoints; i++)
    {
        forcev(SMU1, forceval);
       delay(idelay);
       intgi(SMU1, &irdg);
      if(fabs(irdq) \geq triqual)\{ *result = forceval;
           return OK;
        }
       forceval += stepval;
    }
    return !OK;
    /* USRLIB MODULE END */
} /* End bsweepOneMeas.c */
```
#### <span id="page-10-0"></span>**Version 5.8.1 release**

S530 KTE version 5.8.1 software includes all items from previous releases and the following items. KTE version 5.8.1 supports S530, S535, and S540.

#### **Enhancements**

SYS-179 SYS-584 In 2018, S5XX systems purchased with KTE v5.8.0 and the Ring Oscillator application included the RSA306B Spectrum Analyzer to support this application. Systems shipped with KTE v5.8.1 and later included the new RSA306B-PM protection module, which replaces the previous collection of splitters and bias-tees. The RSA306B-PM protection module is a more streamlined solution that takes up less space and uses fewer components in the cabinet.

#### **Models affected:**

S530, S535, S540

SYS-202 A new Model 9139B-PCA Probe Card Adapter has been released. The 9139B-PCA supports 1100 V on each of 64 Kelvin pins. See the 9139B-PCA datasheet for details. New models include the following:

> 9139B-PCA-01 PROBE CARD ASSY, VAC ASST 1.492 LG STRN RLF (64-PIN,1100 V, LOW LEAKAGE)

> 9139B-PCA-02 PROBE CARD ASSY, VAC ASST,1.330 LG STRN RLF (64-PIN,1100 V, LOW LEAKAGE)

#### **Models affected:**

S530, S535

SYS-496 AR-61348 Starting with KTE v5.8.1, when KTE is installed, all installed user libraries (usrlibs) are backed up to the following location in case of accidental modification or deletion:

AR-62142

/opt/kiS530/src Same as \$KIHOME/src

#### **Models affected:**

S530, S535, S540

SYS-642 Compiling certain prober library functions generated an error similar to the following:

AR-61776

```
/usr/bin/ld: i386:x86-64 architecture of input file 
`/opt/kiS530/tmp/27398field_version.o' is incompatible with i386
    output
collect2: ld returned 1 exit status
```
This issue has been fixed in KTE v5.8.1.

#### **Models affected:**

S530, S535, S540

SYS-650 AR-61651 KTE v5.8.1 now properly supports General Purpose Terminals (GPTs) GPT1 through GPT8. These instrument identifiers are not documented anywhere.

#### **Models affected:**

S530, S535, S540

## NOTF

General-purpose terminals (GPTs) are not supported on the S535 in multisite mode.

SYS-664 SYS-690 The instrument controller Run-IC and Stop-IC scripts have been rewritten as Python modules to improve reliability and provide more feedback in case of failure. Two legacy scripts, run  $ic.pl$  and  $stop$   $ic.pl$  now redirect execution and command-line arguments to run ic.py and stop ic.py, respectively.

The following changes were made to the default run  $ic.pl$  behavior:

- If execution completes successfully, the exit code is 0; otherwise, the exit code is a nonzero value.
- Retries are not performed by default during the initial instrument discovery phase of the run ic.pl script. This behavior can be controlled with the  ${(-r N)}$  argument, where {{N}} specifies the number of retries.

#### **Models affected:**

S530, S535, S540

SYS-667 Add support for Keithley Recipe Manager (KRM) on the S5XX.

SYS-780 SYS-785 SYS-786 AR-56830 The KRM documentation has been rewritten for the S5XX systems. This functionality was originally ported from the S600, but some of the functionality did not work like the S600. KRM functionality has been fully verified and audited on the S5XX systems and should now match the updated documentation starting with KTE v5.8.1.

> The KTE installer has a new command-line switch that will unmount any KRM mounted directories before installing KTE. This prevents warning messages from appearing during installation. The directories are remounted after installation.

# ./install s530sw v5.8.2.sh -unmount client

#### **Models affected:**

S530, S535, S540

SYS-669 AR-61830 Use of the HVGND enumerator conflicts with GND. This issue was introduced in KTE v5.8.0 and is fixed in KTE v5.8.1

#### **Models affected:**

S530, S535, S540

SYS-678 TEL P8 Prober: Add support for Random Wafer Testing mode.

The issue reported was that the prober error-handler routines worked for second and subsequent wafers, but not on the first wafer.

This is because KTE did not support Random Wafer Testing mode on TEL probers. When a TEL prober was not in Random Wafer Testing mode:

- The prober automatically loaded the first wafer onto the chuck when a cassette was placed and loaded on the prober. Because this happened before the Keithley Test Execution Engine (KTXE) ran, the prober error-handler routine did not get called on the first wafer.
- The prober does not support GPIB commands for loading wafers from specific slots. It only accepts the  $U$  command to unload the wafer on the chuck and load the next wafer. As a result, we only supported All mode in our cassette plan files  $(. \text{cpf}).$

To solve this problem, KTE now supports Random Wafer Testing mode. When Random Wafer Testing mode is enabled on a TEL prober:

The prober does not automatically load the first wafer when a cassette is placed and loaded on the prober. KTXE loads all the wafers. This allows the prober error-handler routine to get called every time.

The prober accepts the  $1$  (lower-case letter L) command to load wafers from specific slots,  $\bullet$ enabling KTE to support for All, Relative, Absolute, and Operator modes.

#### *To use Random Wafer Testing mode:*

1. After powering-up and initializing the prober, select **Main Menu > Setup > Operation Parameters > GPIB > Random Wafer Testing > Yes** on the prober.

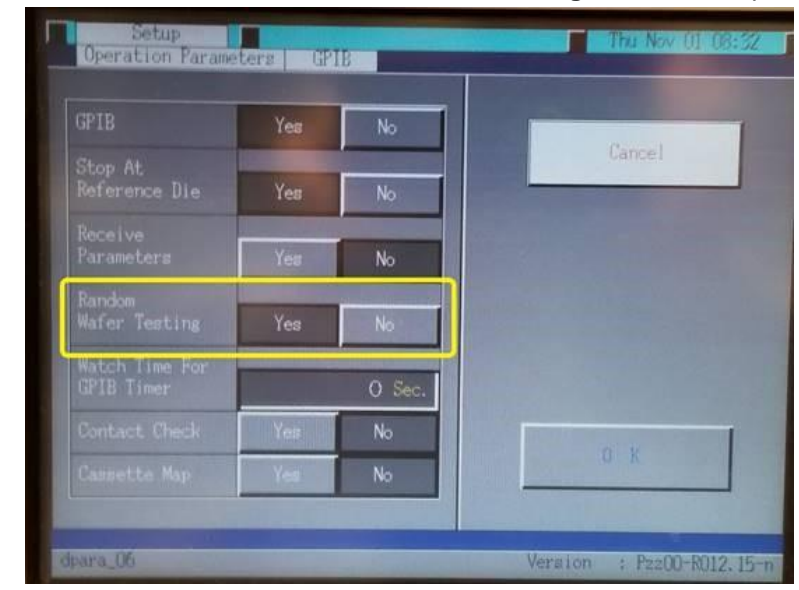

2. In the \$KIDAT/prbcnfq\_xxxx.dat file (where xxxx is the QMO number of the tester), set PROBER 1 P8 RND MODE= to Y.

NO

If upgrading from an earlier version of KTE, add this new parameter to the end of the file. See the \$KIDAT/prbcnfg\_P8.dat file for reference.

- 3. Sign in as root user and restart proberio by running the kte system restart script.
- 4. If applicable, modify your cassette plan files  $( . \text{cpf})$  and global data files  $( . \text{qdf})$ following these guidelines:
	- Do not call KTXEOperatorLoadAlign at UAP WRITE LOT INFO.
	- Do not set data pool variable skip first wafer load to 1.
	- If using the Operator mode, make sure that datapool variables  $ktxe$  fill opr dlg and confirm oper wafers are set to 1.

#### **Models affected:**

S530, S535, S540

SYS-703 AR-62051 Support for the following Linear Parametric Test (LPT) library commands has been added with KTE v5.8.1:

> int sintgc(int instr id, double \*result); int sintgg(int instr id, double \*result);

These commands make an integrated measurement for every point in a sweep. See the *Keithley Test Environment (KTE) Programmer's Manual* (part number S500-904-01) for details.

#### **Models affected:**

S530, S535, S540

## **Critical fixes**

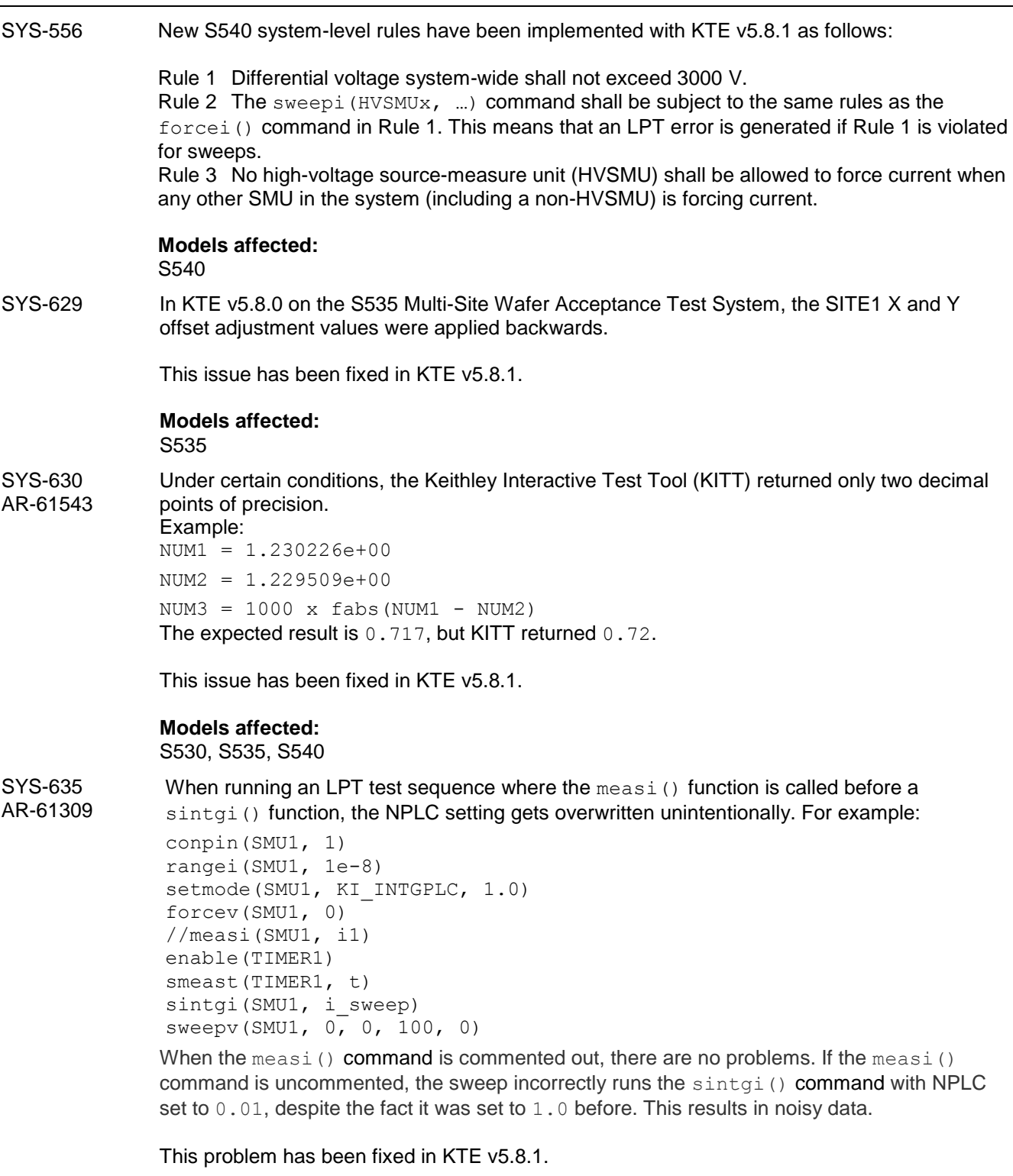

**Models affected:**

S530, S535, S540

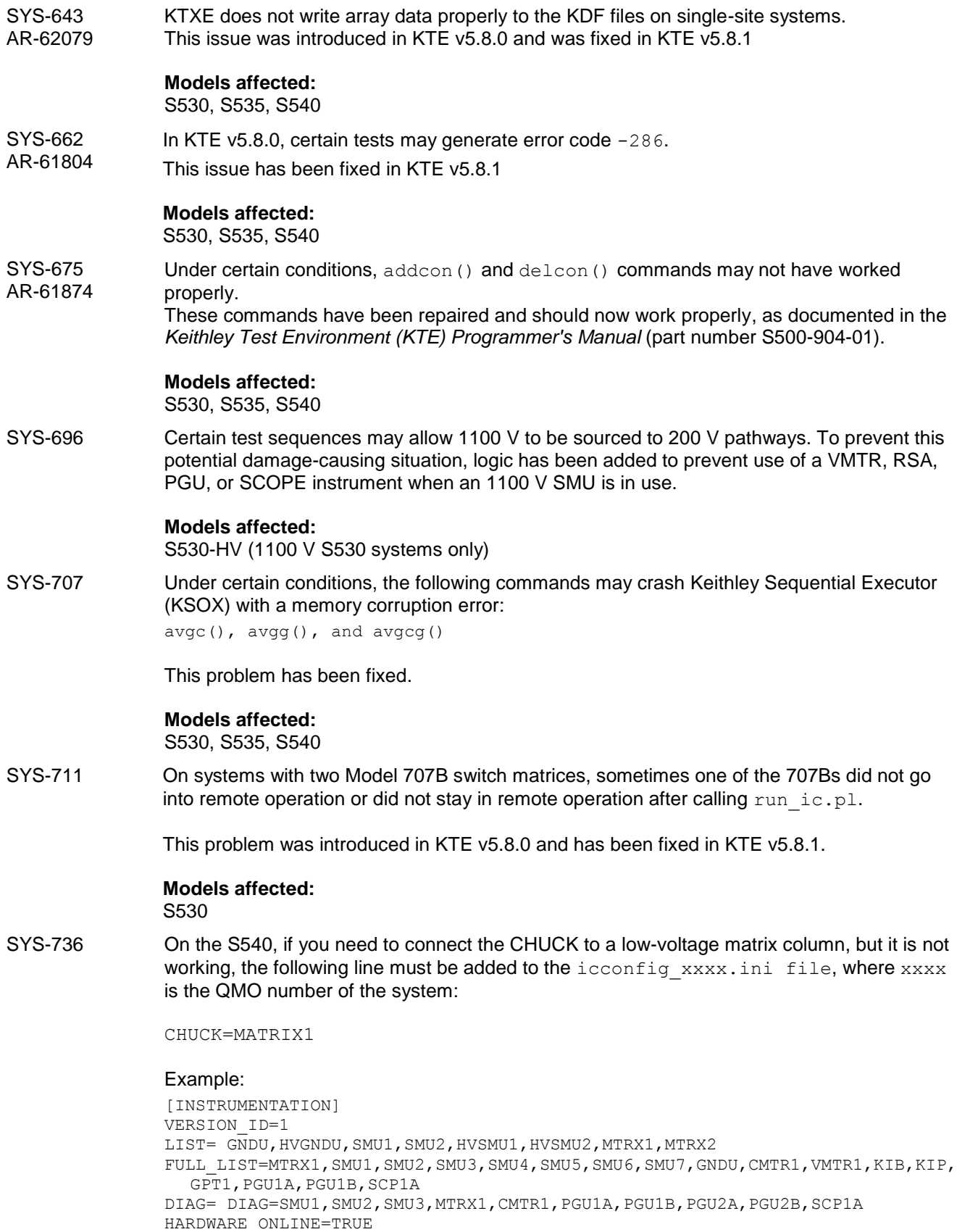

KELVIN\_ENABLE=TRUE

```
PCA_INSTALLED=TRUE
PLC=60HZSWITCH=HV_HYBRID
MAX_HV=3002
CHUCK=MATRIX1 ***ADD THIS LINE***
```
#### **Models affected:**

S540

SYS-775 Model 4200A remote log is not working. If remote log in is not working from the S5xx controller, do the following:

- 1. On the S5XX controller computer, install the  $freecdp$  software by typing the following command as root user: #yum install freerdp
- 2. On the 4200A Windows<sup>®</sup> system, enter  $\text{regedit}$  form the command prompt or in the Windows Start menu to open the registry editor
- 3. In the left pane, navigate to:

HKEY\_LOCAL\_MACHINE\SOFTWARE\Microsoft\Windows\CurrentVersion\P olicies\System

- 4. Select the **System** entry, and in the right pane, right-click and select **New > DWORD (32-bit) Value**.
- 5. After regedit shows the new value in the right pane as  $New Value #1$ , click it to rename it to LocalAccountTokenFilterPolicy and press **Enter**.
- 6. Change the value of LocalAccountTokenFilterPolicy to 1 by double-clicking it.

Alternatively, you can copy the following into a new text file and rename the extension to .REG, then transfer that file to the 4200A:

[HKEY\_LOCAL\_MACHINE\SOFTWARE\Microsoft\Windows\CurrentVersion\ Policies\System]"LocalAccountTokenFilterPolicy"=dword:00000001

Double-clicking this file from Windows Explorer enters the information in the registry.

After the 4200A-SCS and S5XX controlling computer have been configured, execute the following command on the S5XX controlling computer as root user: xfreerdp -g 1920x1080 -u kiuser -p kiuser1 --ignore-certificate 192.168.1.12 &

#### **Models affected:**

S530, S535, S540

SYS-787 A problem with single-point sweeps was introduced in KTE v5.8.0. This issue returned two different points, but the second point returned had an incorrect value.

This issue has been fixed in KTE v5.8.1.

#### **Models affected:**

S530, S535, S540

SYS-814 The delcon() command did not work properly on the S540.

This command now works as expected starting with KTE v5.8.1.

**Models affected:** S540

#### **Noncritical fixes**

SYS-65 KTE v5.7.0 and later does not prevent you from connecting two different SMUs to the same pin. This should never happen.

> Starting with KTE v5.8.1 and later, the system will never allow two different SMUs to be connected to the same pin.

#### **Models affected:**

S530, S535, S540

SYS-545 The LPT command rttrigary() was never properly documented in the S5XX documentation. Starting with KTE v5.8.1, the  $rttriagary$  () command has been added to the *Keithley Test Environment (KTE) Programmer's Manual* (part number S500-904-01).

#### An excerpt from the manual follows:

int rttrigary(double \*results);

*results* The floating-point array where the measured values are stored

Details: When used with the bsweepX or searchX commands, this command allows you to view the data results from the measure command used for a trigger.

#### **Models affected:**

S530, S535, S540

SYS-565 The S5XX Reference Manuals had an error in the KTE shutdown procedure. The manuals now contain the correct sequence of commands to properly shut down the S5XX controlling computer.

*To shut down using the Keithley Test Environment (KTE) software:*

- 1. Close all KTE programs.
- 2. In the LINUX® terminal, type the following command:

sudo \$KIBIN/shutdown\_s530.pl

- 3. Enter the requested password.
- 4. Wait for the system computer to stop.
- 5. Turn off power to the cabinet

#### **Models affected:**

S530, S535, S540

SYS-647 Starting with KTE v5.8.0, some customers have reported a broken pipe error when starting the instrument controller by calling run ic.pl.

This issue has been fixed in KTE v5.8.1.

#### **Models affected:**

S530, S535, S540

SYS-677 The Model 2636B SMU ignored the NPLC integration time on the first run and ran unconditionally at 0.1 NPLC. After the first run, the NPLC setting was properly applied.

This issue has been fixed in KTE v5.8.1.

#### **Models affected:**

S530, S535, S540

SYS-782 The Y-axis direction is reversed on the P8 prober driver. This has been an issue since the S400 and S600 KTE software versions.

This issue was originally reported on the TEL Precio XL prober.

Because this is a long-standing issue, we have repaired this issue without affecting existing customers with TEL probers unnecessarily. All existing users will not be affected by this change unless explicitly changing a new parameter in the  $\text{prbcnfg}$  xxxx.dat file (where xxxx is the QMO number of the tester). See details below.

A new parameter has been added to the \$KIDAT/prbcnfg\_xxxx.dat file:

```
PROBER 1 INVERT Y AXIS=Y
*** Default setting for existing customers because the Y-axis is already inverted.***
```
PROBER 1 INVERT Y AXIS=N

\*\*\* For new customers, the INVERT setting is set to No so the Y-axis moves as expected. \*\*\*

If upgrading from an earlier version of KTE, add this new parameter to the end of the file. See the \$KIDAT/prbcnfg\_P8.dat file for reference.

This issue affects the Y-axis direction for both site and subsite movement. The updated prober commands are: PrMove(), PrAbsMove(), PrRelMove(), and PrRelReturn()

**Models affected:**

S530, S535, S540

## <span id="page-18-0"></span>**Version 5.8.0 release**

S530 KTE version 5.8.0 software includes all items from previous releases and the following items. KTE version 5.8.0 supports both the S530, the S540, and starting with v5.8.0, the new Model S535 Wafer Acceptance Test System.

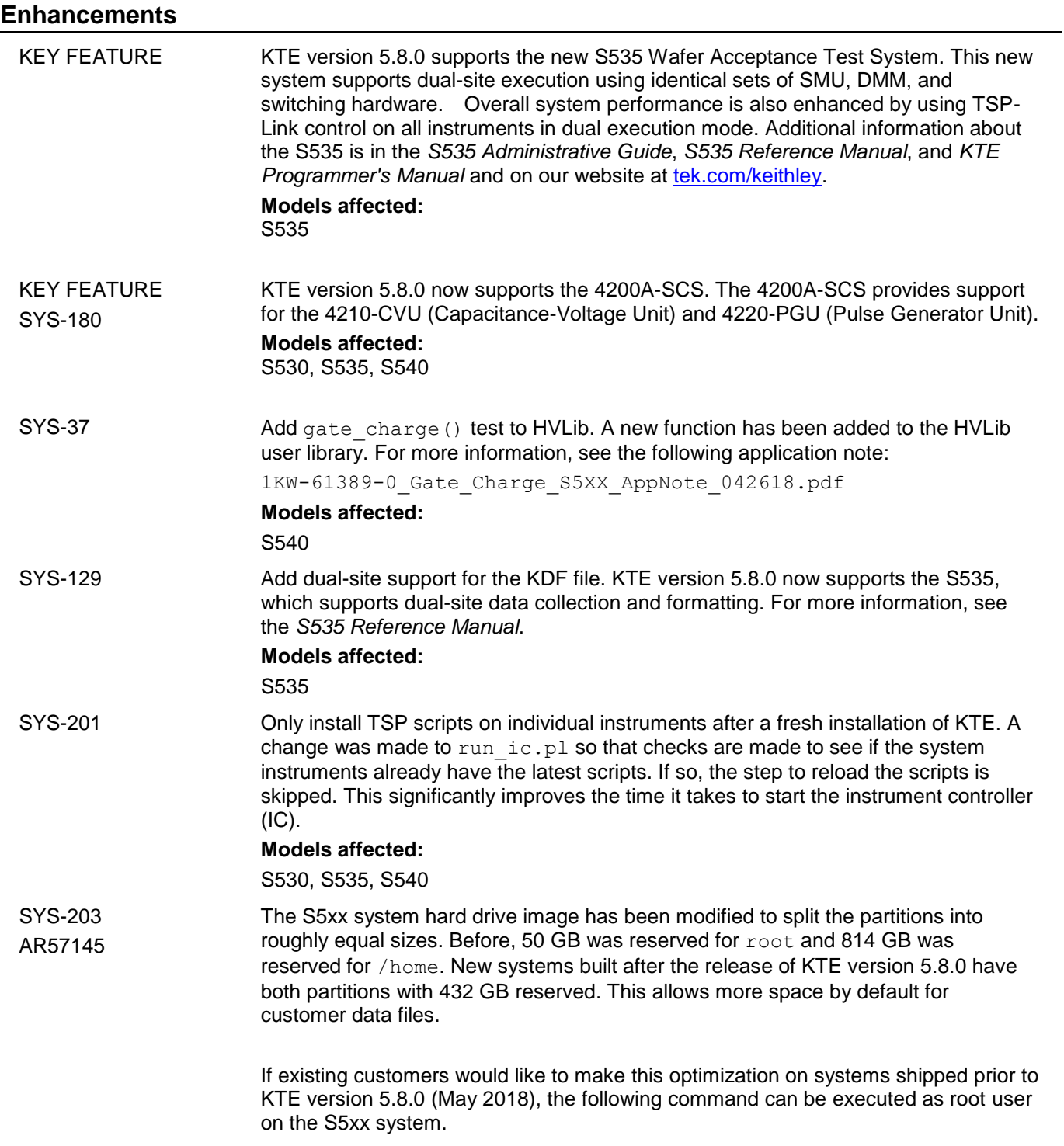

\$KIBIN/hard drive volume resize.sh

**Models affected:** S530, S535, S540 SYS-211 For new systems after the release of KTE version 5.8.0, FTP and Telnet services have been preinstalled. **Models affected:** S530, S535, S540

## **Critical fixes**

SYS-116 AR60939 Problems with KOP. KOP does not build LD LIBRARY PATH correctly, which manifests itself with the following error: 'cannot connect to DATAHUB.' LD\_LIBRARY\_PATH is missing the following path: "\$KIHOME/dmh/lib". This problem has been fixed. **Models affected:** S530, S535, S540 SYS-156 AR58286 KTE installation problems. Under certain conditions, the S5xx system has ethernet problems after installing a newer version of KTE. This issue has been fixed. **Models affected:** S530, S535, S540 SYS-330 AR61194 2410 autorange issue. For S530s with a Model 2410 SMU, logic was changed in KTE to force a limit change even before a measurement is taken. This new logic is active when forcing current, measuring voltage, and setting a voltage limit. **Models affected:** S530 (high-voltage) systems only SYS-511 Under certain conditions, the delay() command in KITT does not observe the correct time

delay. This issue was introduced in KTE v5.7.2 and was repaired with KTE v5.8.0.

#### **Noncritical fixes**

SYS-164 Integrate 4200A into S500, S530, S535, S540 systems and provide way to remotely control the 4200A through the system keyboard and mouse.

> In order to remotely control the 4200A-SCS through the S5xx system keyboard and mouse, send the following command from the command line of the controlling computer.

xfreerdp -g 1920x1080 -u kiuser -p kiuser1 --ignore-certificate 192.168.1.12 &

SYS-219 KTE installer is overwriting kitester.dat.

When installing KTE on a system with a new master hard drive, the kitester.dat file was not properly updated under certain conditions. This issue has been fixed.

#### **Models affected:**

S530, S535, S540

SYS-346 Under certain conditions, after installing a new version of KTE and running KRM, the system would report the error "Cannot connect to DATAHUB: Not licensed". This error has been fixed.

#### **Models affected:**

S530

SYS-380 2636 needs to default to 4-wire mode after a devint () call.

Before, when  $devint()$  was called on a 2636A/B SMU, the instrument was set to 2-wire mode. Now the 2636A/B is set to 4-wire mode after a devint () call.

#### **Models affected:**

S530, S535, S540

SYS-392 S530-PM-200s have been revised to version v2.4. Improvements made to improve current transient suppression.

#### **Models affected:**

S530, S535, S540

## <span id="page-21-0"></span>**Version 5.7.2 release**

S530 KTE version 5.7.2 software includes all items from previous releases and the following items.

## **Noncritical fixes**

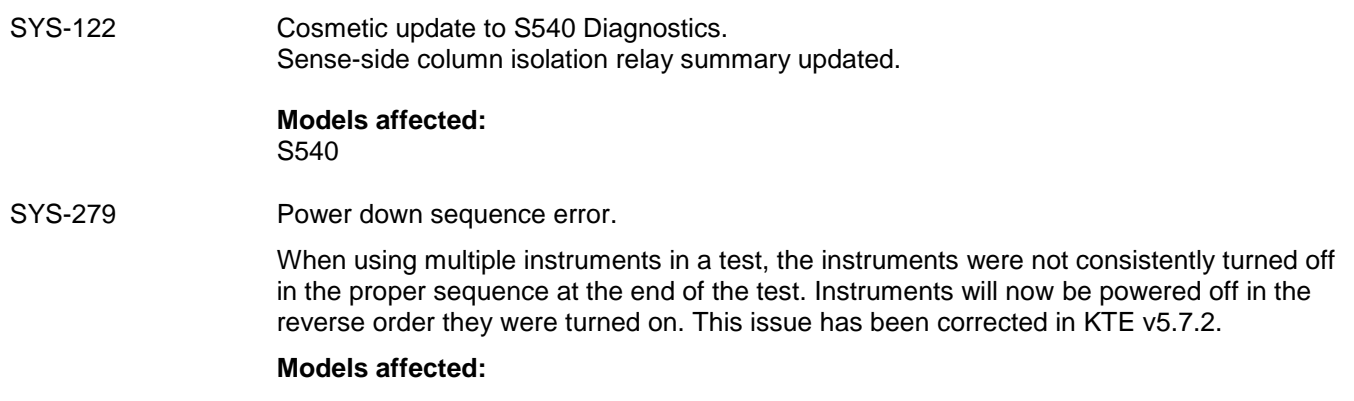

S530, S540

## <span id="page-22-0"></span>**Version 5.7.1 release**

S530 KTE version 5.7.1 software includes all items from previous releases and the following items.

## **Noncritical fixes**

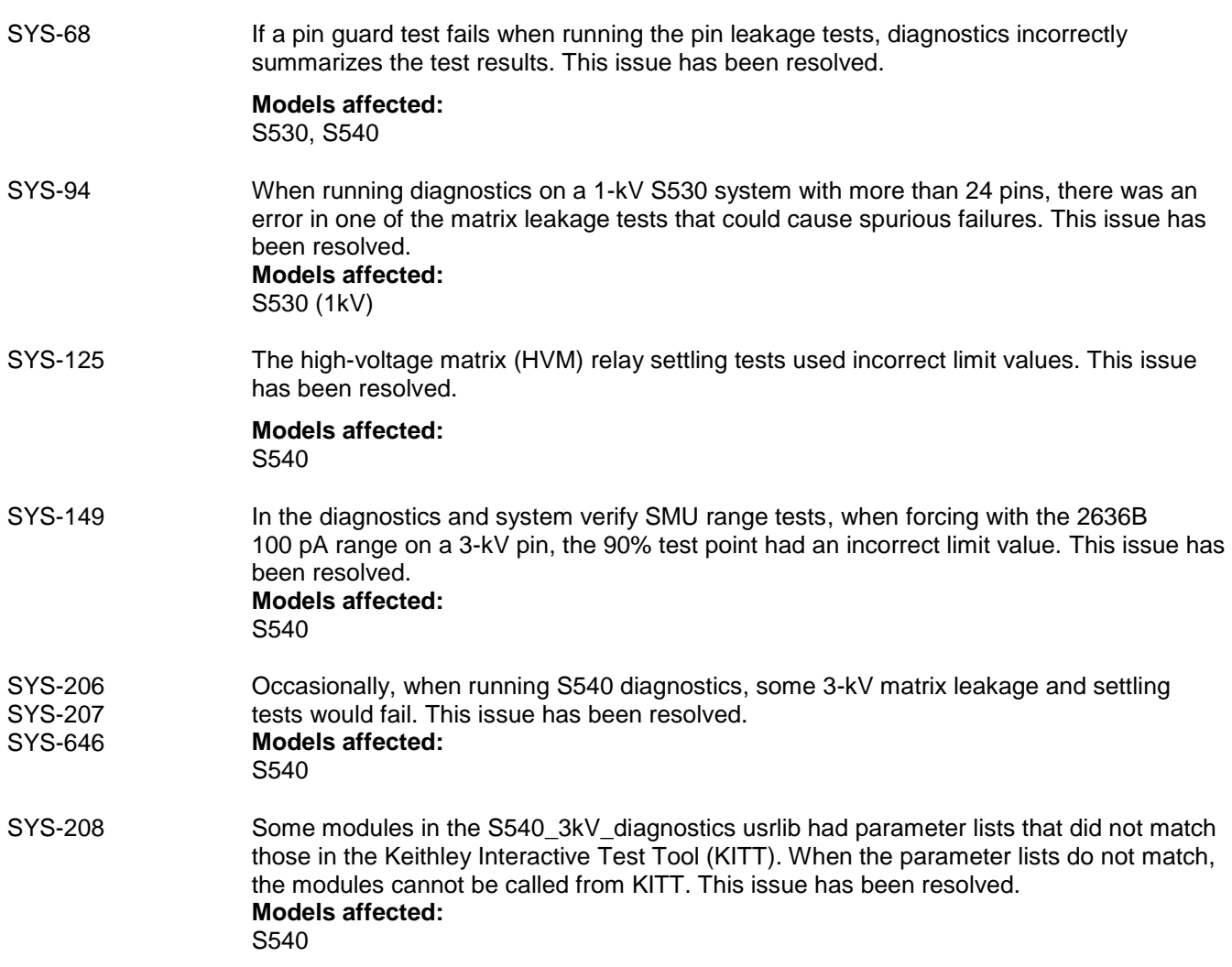

## <span id="page-23-0"></span>**Version 5.7.0 release**

S530 KTE version 5.7.0 software includes all items from previous releases and the following items. KTE version 5.7.0 supports both the S530 and S540.

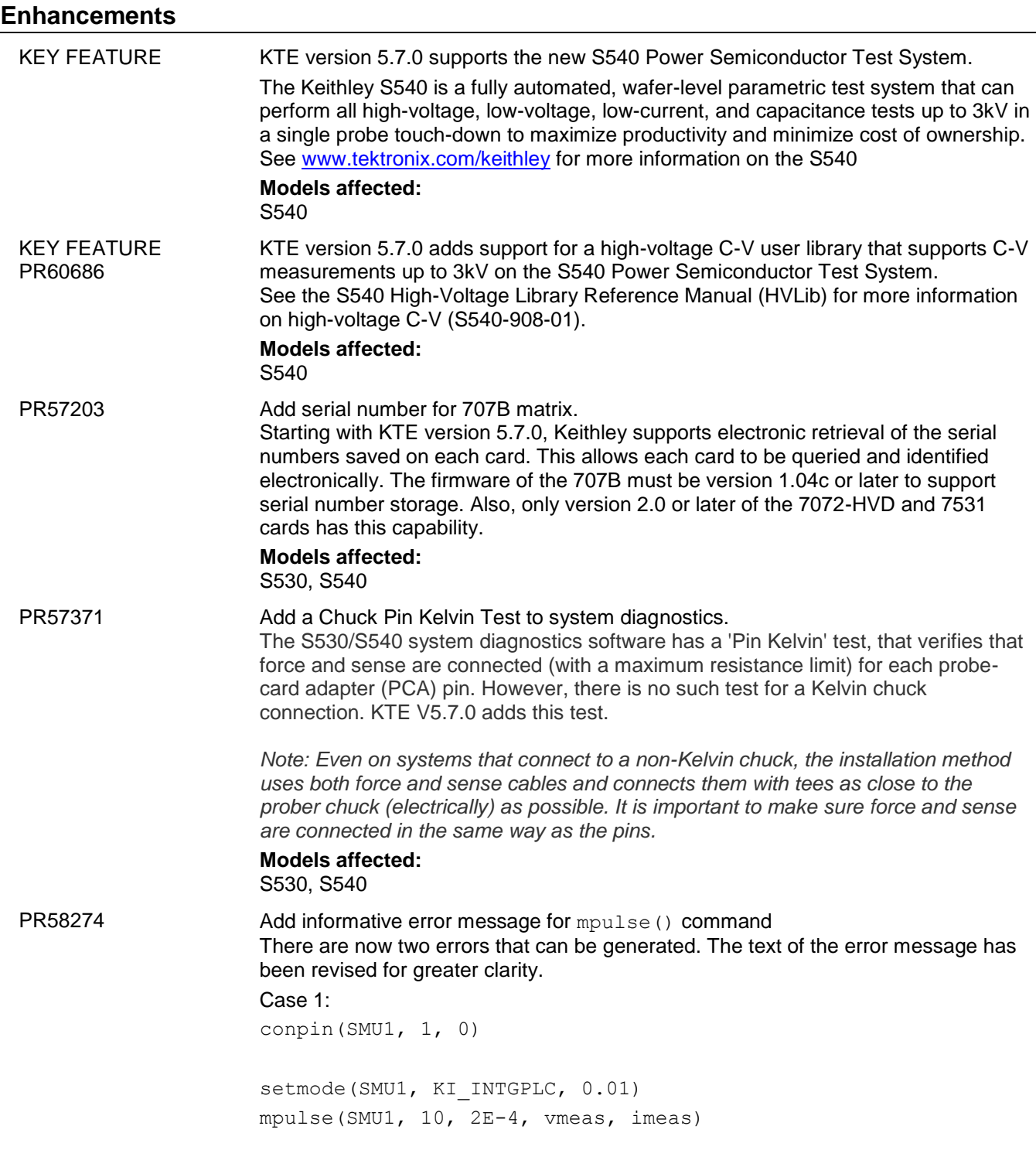

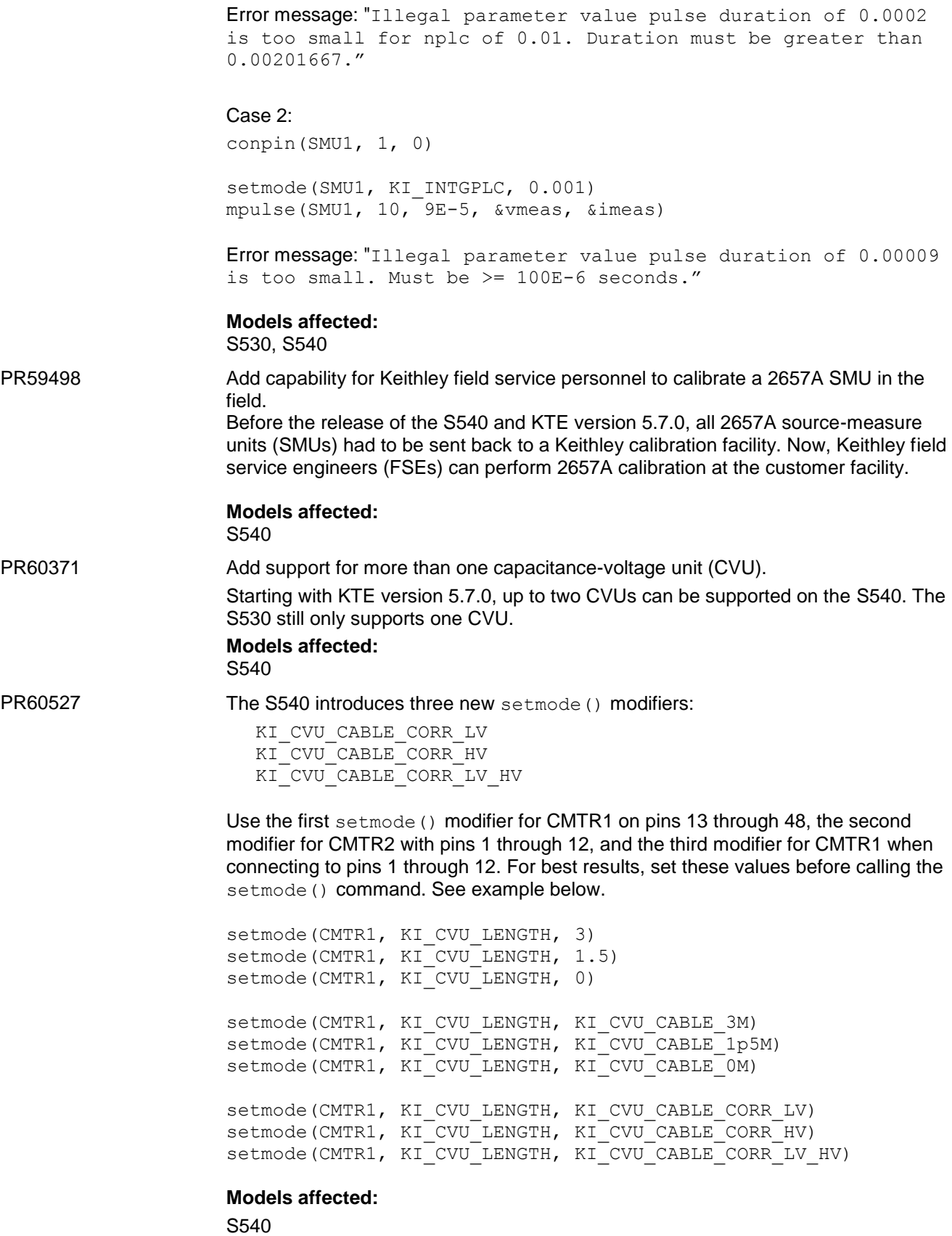

PR60376 Add a check to make sure any SMU does not exceed the 3000V differential. An error check has been added to prevent any SMU from forcing more than a 3000V differential. **Models affected:** S540

#### **Critical fixes**

PR59010 Shutdown s530.pl fails to shut down the Model 4200-SCS. When shutting down the S530/S540, sometimes the 4200-SCS fails to shut down properly. This issue has been repaired. **Models affected:** S530, S540

PR60347 Default system configuration needs to add the xmessage application. When sent from the Keithley Interactive Test Tool (KITT), Keithley User Library Tool (KULT) user library (usrlib) messages do not display. This is because the 'xmessage' application was not installed on the S530 by default. New S530 and S540 systems will come with the xmessage application preinstalled on the system. If you need this functionality on older systems, install the xmessage application by sending the following command from a command terminal.

```
yum -y install xmessage (for newer 64-bit systems)
yum install xorg-x11-apps-7.7.6.el6.x86_64 (for older 32-bit 
systems)
```
#### **Models affected:**

S530, S540

- PR60378 The S530 PrNeedleClean() command does not work. Executing the PrNeedleClean() command generates error -1079. This bug has been fixed. **Models affected:**  S530, S540
- **PR60380** The Linear Parametric Test Library (LPTLib) code error in either the bsweepv, bsweepi asweepv or asweepi crashes the instrument control (IC). When using High-C mode on the 2636A/B, setting the current range to 100nA or below crashes the instrument controller (IC). This problem was introduced in KTE version 5.6.5 and will happen if an LPT error happens before the bsweepv(), bsweepi(), searchi(), or search() commands. This bug has been fixed. **Models affected:** S530, S540
- PR61158 KITT abort does not stop SMU sweeps. When pressing Abort in KITT, SMU sweeps finish to completion. This bug has been fixed.

After aborting KITT, remember to restart the IC process by typing the following command in a console window:

\$KIHOME/IC/bin/run\_ic.pl

#### **Models affected:**

S530, S540

KRM (Keithley Recipe Manager) does not work with the CentOS v6.7.

AR56830 PR61303 In order for KRM to work on new controlling computers running CentOS v6.7, a perl-Rcs package needs to be installed. If you are having trouble running KRM, execute the following command by typing the following in a console window:

yum info perl-rcs

#### **Models affected:**

S530, S540

- PR60665 Add a utility to flash upgrade the HVM1212A 3kV Switch Mainframe. To flash upgrade the HVM1212 3kV Switch Mainframe, perform the following steps:
	- 1) From the front panel of the HVM1212, set the mode to LAN
	- 2) From the CentOS/LINUX controlling workstation, open a terminal window and the type of following commands:

cd /opt/kiS530/IC/bin /updateHVM 192.168.1.7 xxx.bin, where xxx.bin is the name of the firmware file

**Models affected:**

S540

## **Noncritical fixes**

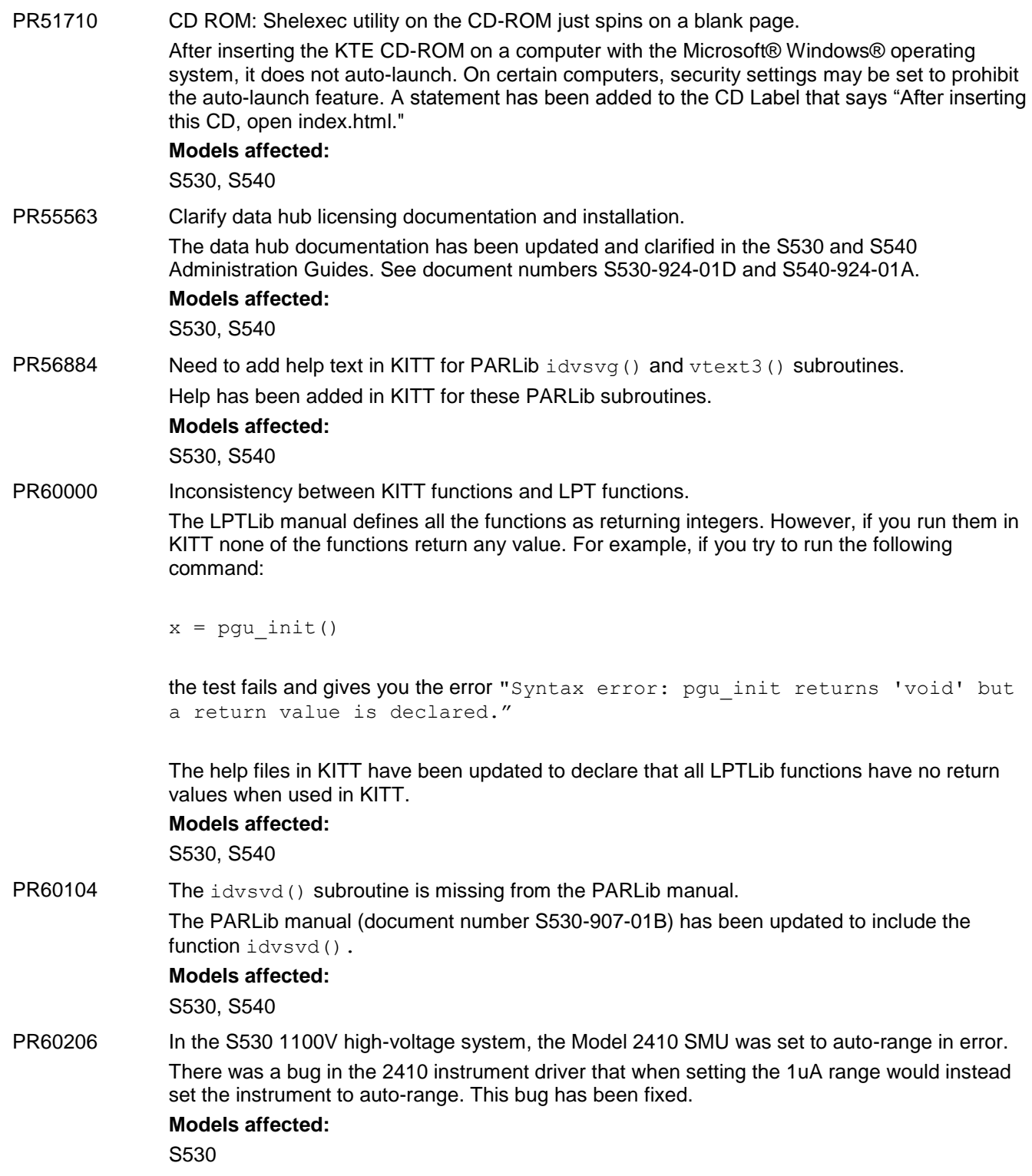

PR60221 S530 Administrative Guide missing unpacking reference to cable support arm. Cable support arm is now referenced in both the S530 and S540 Administrative guides. See document numbers S530-924-01D and S540-924-01A. **Models affected:**

S530, S540

## <span id="page-29-0"></span>**Version 5.6.6 release**

S530 KTE version 5.6.6 software includes all items from previous releases and the following items:

## **Critical fixes**

PR60316 A problem was introduced in KTE version 5.6.5 that caused issues with diagnostic tests for high-voltage (HV) systems with one matrix. This has been resolved with the KTE version 5.6.6 release.

## <span id="page-30-0"></span>**Version 5.6.5 release**

S530 KTE version 5.6.5 software includes all items from previous releases and the following items:

**IMPORTANT: KTE version 5.6.5 releases new firmware for the Keithley DMM7510 and the Keithley 707B Switch Matrix Mainframe. You must flash update both products after updating the KTE Software to version 5.6.5 or later. Between the releases of KTE 5.6.0 and KTE 5.6.5, the firmware for the 2410 HV SMU has changed from C32 to C33. These firmware changes do not impact the S530, and updating the firmware from C32 to C33 is optional.**

### **Enhancements**

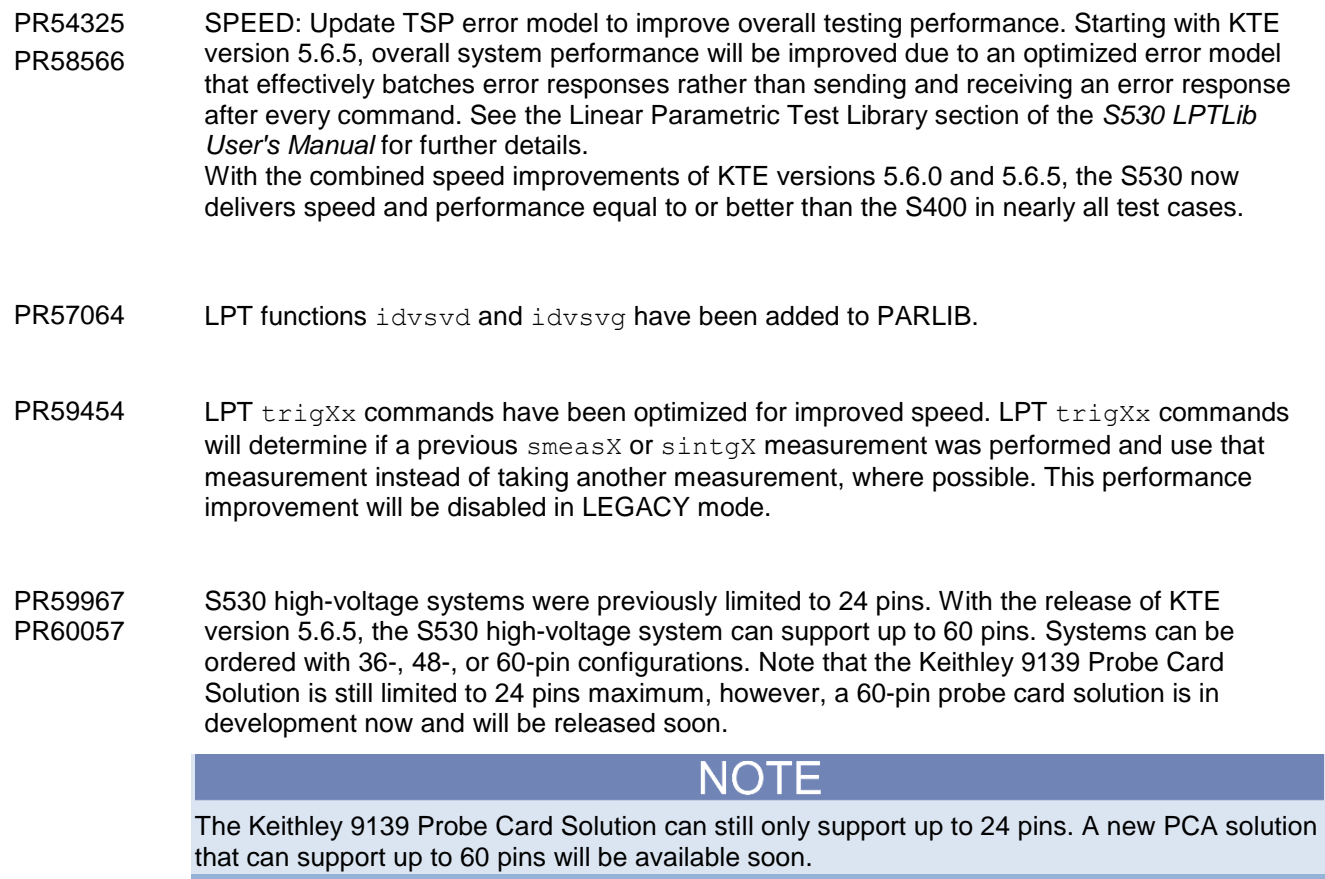

## **Critical fixes**

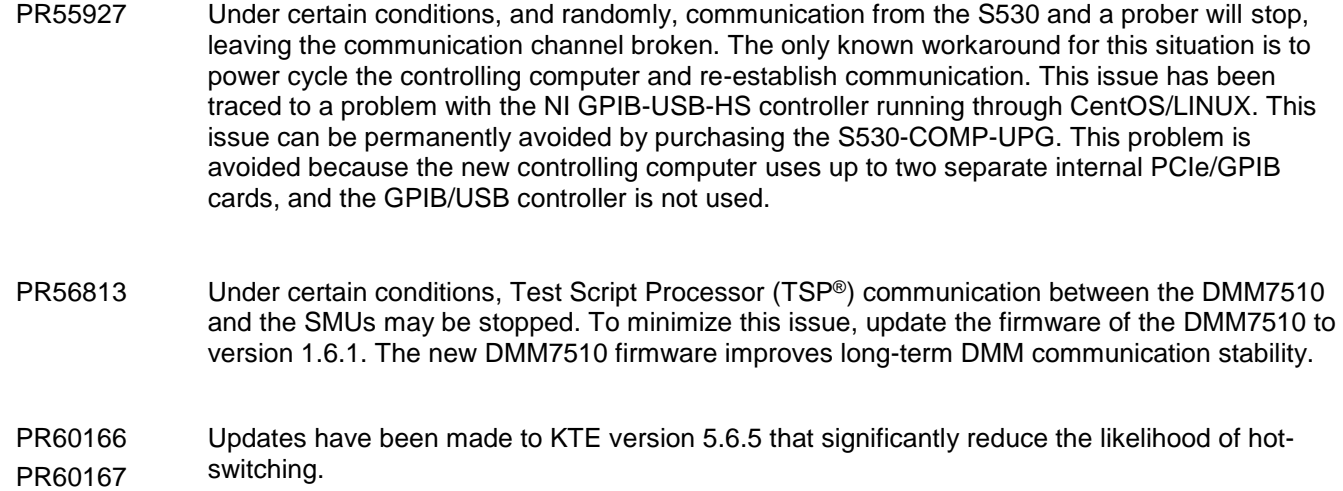

## **Noncritical fixes**

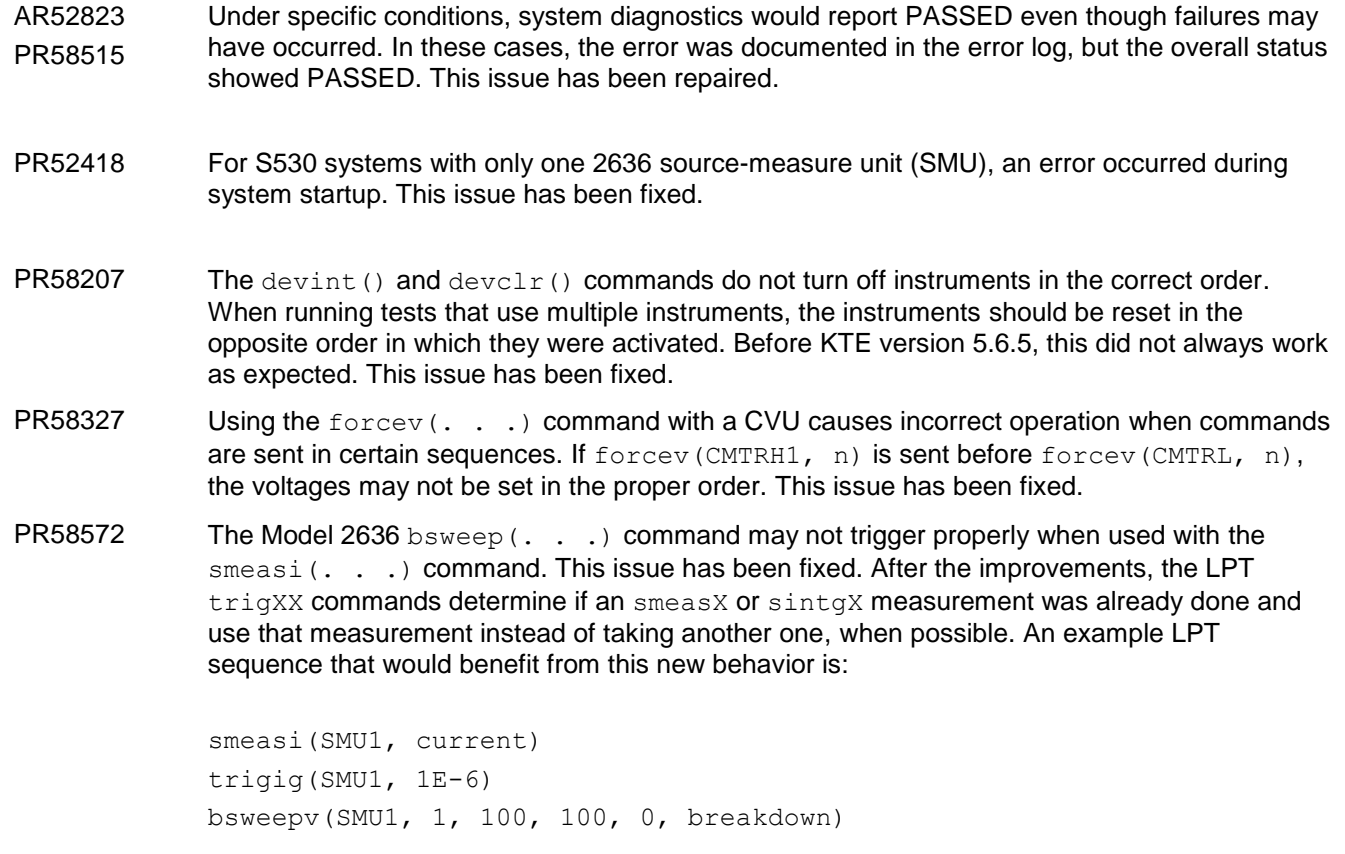

This improved sweep design is used for every mode except Legacy mode.

## <span id="page-32-0"></span>**Version 5.6.0 release**

S530 KTE version 5.6.0 software includes all items from previous releases and the following items:

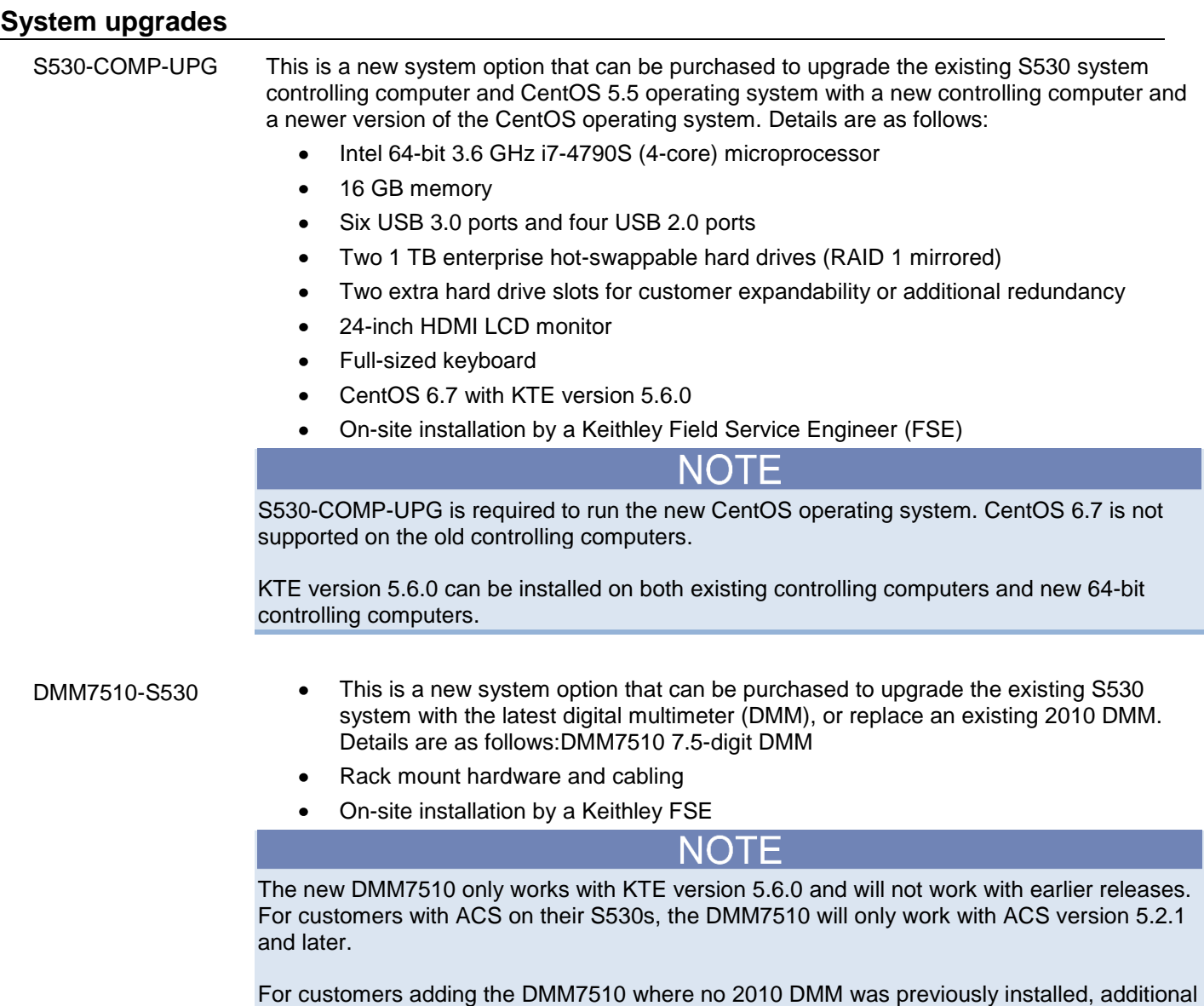

hardware such as an additional switch card may be required.

#### **Enhancements**

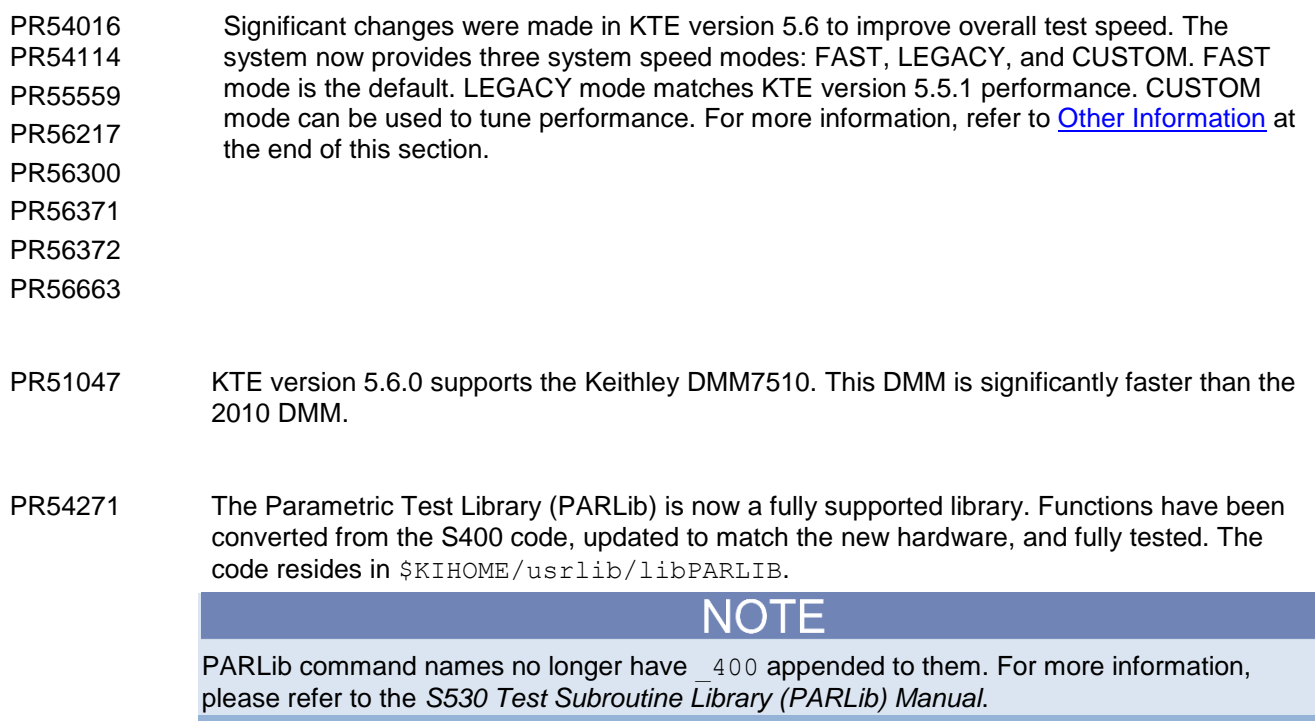

#### **Critical fixes**

PR56618 New 2636 firmware repairs an issue in which problems occur if a test is run immediately after the interlock is engaged (when the S530 door is closed). The new firmware waits the required time to ensure the SMUs are completely stabilized before executing any tests.

#### **Noncritical fixes**

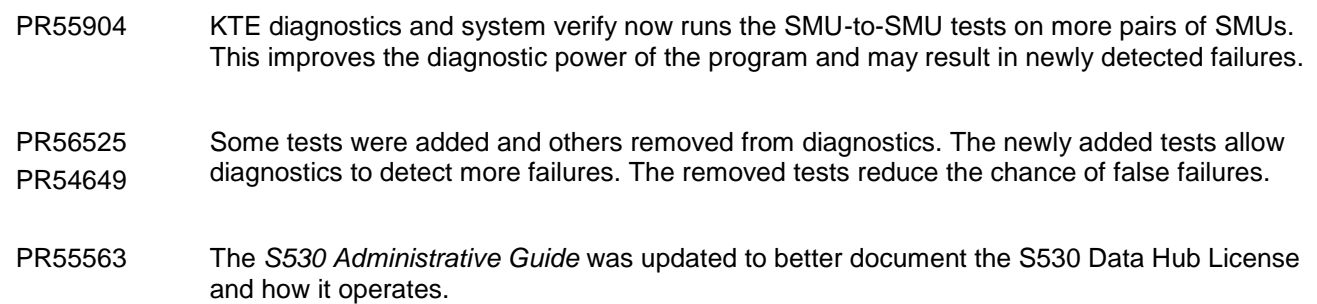

## <span id="page-34-0"></span>**Other information**

## **KTE version 5.6.0 speed modes**

KTE 5.6 supports three new speed modes: FAST, LEGACY, and CUSTOM. FAST is the default mode, which provides faster test times than KTE version 5.5.1. LEGACY mode and will match performance to KTE version 5.5.1. To manually configure settings, use the CUSTOM speed mode.

To change the speed mode, you must edit the \$KIHOME/IC/icconfig xxxx.ini file, where xxxx is your system QMO number. In this file, there is a section labeled [SYSTEM SPEED MODE]. To change from FAST to LEGACY, for example, change the line MODE=FAST to read MODE=LEGACY. Then restart the  $\pm c$  process using run\_ic.pl.

The system speed mode applies systemwide. However, you can change the system speed mode on a test-by-test basis using a new setmode() command with the KI\_SYSTEM\_SPEED\_MODE argument.

For more information on KTE speed modes, refer to the *S530 Linear Parametric Test Library (LPTLib) User's manual* or the following application note: [Achieving Maximum Throughput with Keithley S530 Parametric Test](http://www.tek.com/document/application-note/achieving-maximum-throughput-keithley-s530-parametric-test-systems?asset=58564)  [Systems.](http://www.tek.com/document/application-note/achieving-maximum-throughput-keithley-s530-parametric-test-systems?asset=58564)

In FAST or CUSTOM speed modes, the KTE software enforces a minimum NPLC value of 1 if the current measure range is less than or equal to 10 nA. This does not happen if the NPLC is set using the setmode command or if the speed mode is set to LEGACY.

## <span id="page-35-0"></span>**Version 5.5.1 release**

S530 KTE version 5.5.1 software includes all items from previous releases and the following items:

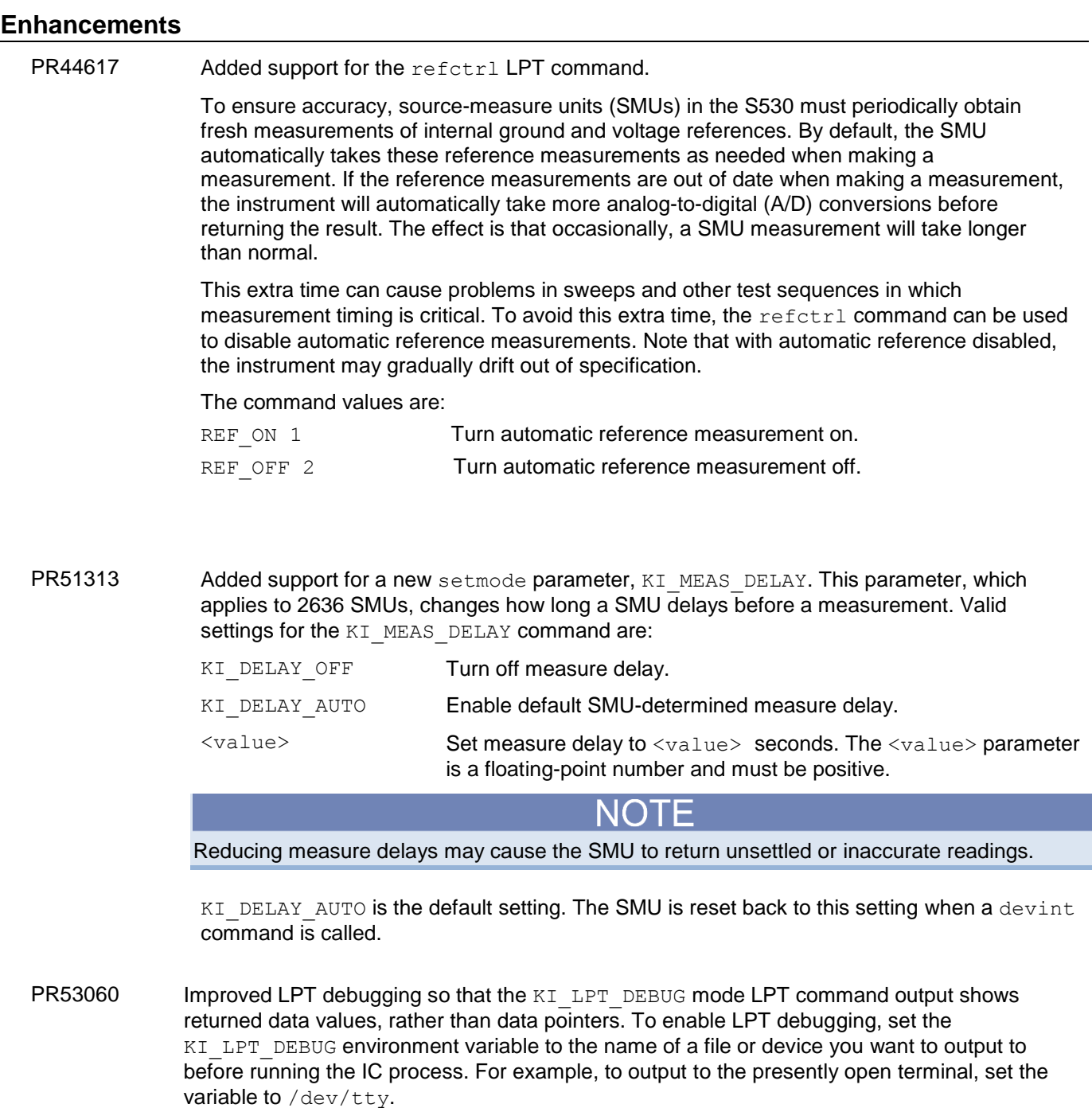

## **Critical fixes**

N/A

#### **Noncritical fixes**

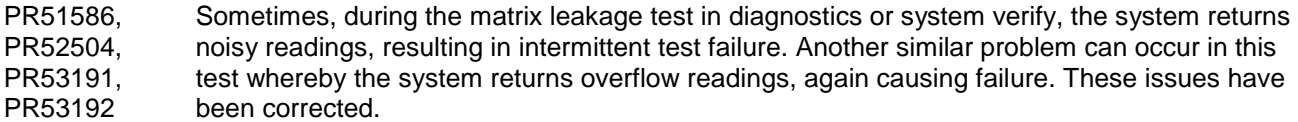

- PR53373 Removed the Smartclear feature. This feature, first introduced in KTE version 5.3p01, significantly slowed down test execution in many cases. This feature has been replaced with improved hardware for high-voltage (HV) systems (7072-HVD) and improved software (KTE version 5.5.1). All issues causing hot switching have been corrected with these changes.
- PR53935 On systems with a 2010 DMM, Keithley Interactive Test Tool (KITT) execution at the beginning of a macro was unnecessarily slow. This issue has been corrected.
- PR53370 In KTE version 5.5.0, the maximum allowed voltage of the 2410 SMU in a high-voltage system was changed from 1100 V to 1000 V. In KTE version 5.5.1, this has been changed back to 1100 V.

## <span id="page-37-0"></span>**Version 5.5.0p02 release**

S530 KTE version 5.5.0p02 software includes all items from previous releases and the following items:

#### **Enhancements**

N/A

#### **Critical fixes**

PR51781 Starting in KTE version 5.5, the tester is unable to communicate with serial probers. This issue has been corrected in KTE version 5.5.0p02.

NOTE

In addition to setting up the prober configuration file for serial communications, you must add the following line to /etc/rc.d/rc.local as root in order for serial communications to work: chmod 666 /dev/ttyUSB\*

#### **Noncritical fixes**

PR51826 When running pathway capacitance tests during the matrix leakage tests in diagnostics, test timing uncertainty can cause noisy, and sometimes inaccurate, capacitance measurements. This can lead to intermittent or incorrect failures. This issue has been resolved.

## <span id="page-38-0"></span>**Version 5.5.0p01hf2 release**

S530 KTE version 5.5.1p01hf2 software includes all items from previous releases and the following items:

### **Enhancements**

N/A

## **Critical fixes**

N/A

## **Noncritical fixes**

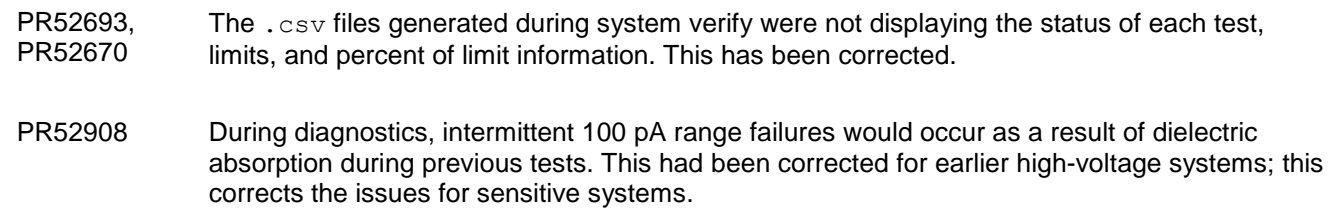

## <span id="page-39-0"></span>**Version 5.5.0p01hf1 release**

S530 KTE version 5.5.1p01hf1 software includes all items from previous releases and the following items:

## **Noncritical fixes**

PR52551 During diagnostics, intermittent 100 pA range failures would occur as a result of dielectric absorption during previous tests. This has been corrected for high-voltage systems.

## <span id="page-40-0"></span>**Version 5.5.0p01 release**

S530 KTE version 5.5.0p01 software includes all items from previous releases and the following items:

#### **Noncritical fixes**

- PR51603 Under certain conditions, diagnostics would not properly report a failure of the 2010 VMTR tests. This has been corrected. This fix was originally delivered as Hot Fix 1 but has been incorporated into this release. PR51870 The current limit used for certain diagnostic tests has been changed to minimize the chance of system damage under certain unusual fault conditions.
- PR51295 Under certain conditions, the user would be incorrectly prevented from starting the IC process. This has been corrected.

## <span id="page-41-0"></span>**Version 5.5.0 release**

S530 KTE version 5.5.0 software includes all items from previous releases and the following items:

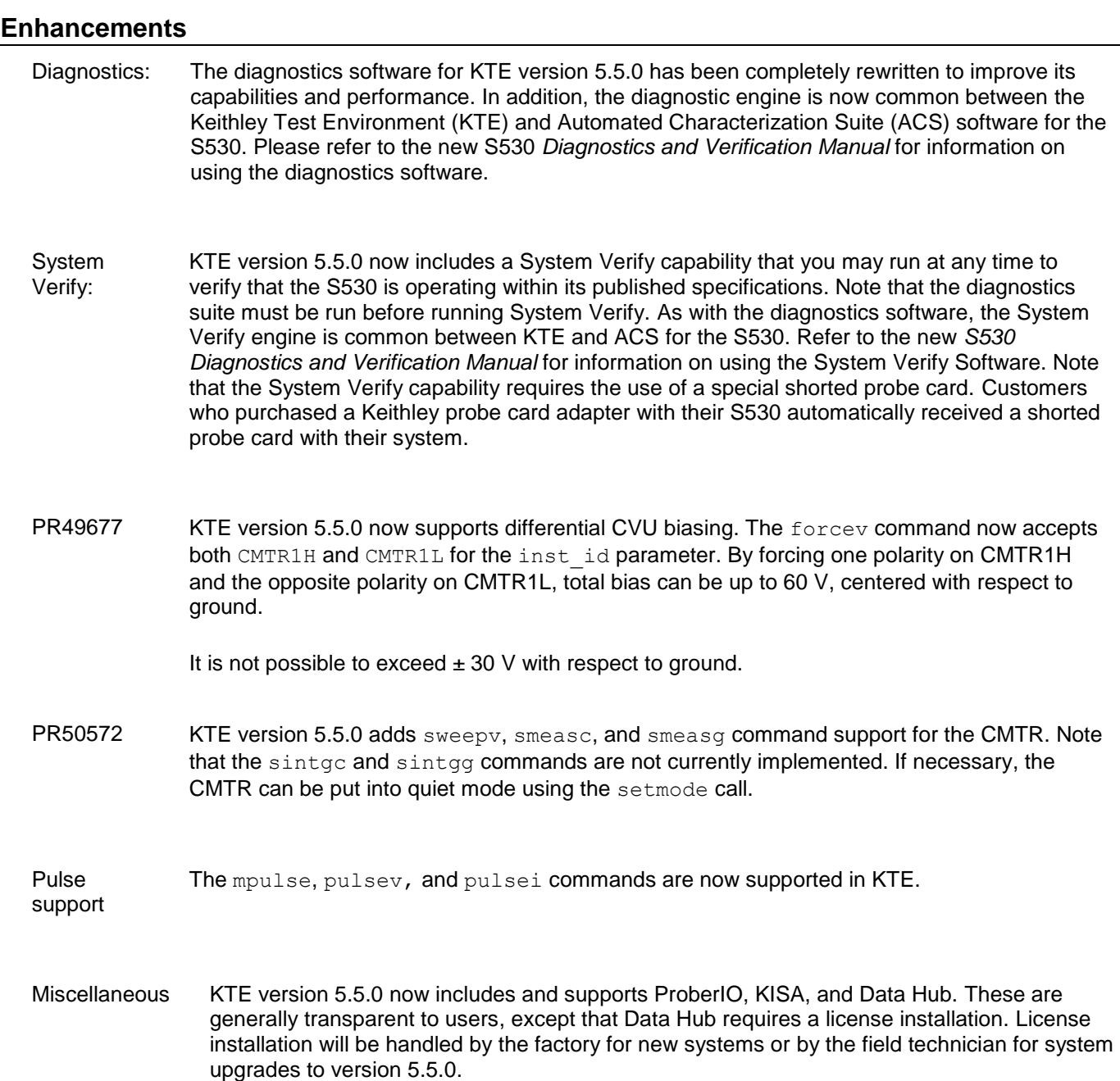

## **Critical fixes**

PR50909 When using one of the following sweep commands: sweepi, sweepv, asweepi, asweepv, bsweepi, or bsweepv, and specifying a number of power line cycles (NPLC) value to the function, the NPLC setting was applied only to the sweeping SMU and not to other SMUs measuring during the sweep. This has been changed so that the NPLC value is applied to all SMUs participating in the test. This causes sweeps to execute faster when small NPLC values are used.

## **Noncritical Fixes**

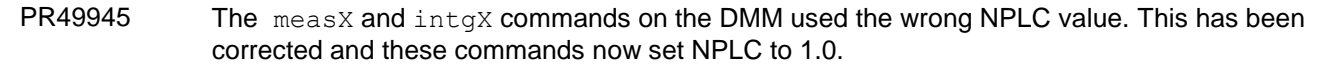

**PR51269** The pquart xxxxx LPT commands for timing were not using the voltage range to check the minimum value of the timing parameters. The minimum value of the timing parameters is different for the two voltage ranges (5 V (FAST) and 20 V (SLOW)). This was allowing invalid parameters to be sent to Keithley External Control Interface (KXCI) and errors in the KXCI checkers would occur but would not be seen by the user. Now these errors are caught in LPT and displayed in the terminal window. The following PGU LPT commands were changed: pgu\_period, pgu\_rise, pgu\_fall, and pgu\_width. See the S530 LPTLib User's Manual for details. It is still possible to send an invalid parameter value if one channel is set to 20 V and the other is set to 5 V. In this case, the PGU uses the SLOW setting limits and may not catch an invalid value sent to the 5 V channel. The workaround is to ensure only valid parameter values are sent for each channel and not to rely on the software to identify invalid values.

## <span id="page-43-0"></span>**Version 5.4.0p03 release**

S530 KTE version 5.4.0p03 software includes all items from version 5.4.0p02 and the following enhancements:

#### **Enhancements**

- PR51196 Added support for the 7072-HVD card.
- PR51072 Added an isolation relay driver test to the diagnostics suite to detect if an isolation relay hardware failure has occurred on the 7072-HV and 7072-HVD matrix cards.
- PR51073 Added a check to ensure that 707B Matrix Mainframe firmware is at the correct level to support the 7072-HVD matrix cards.
- PR51074 Added a diagnostic to test proper functioning of a discharge circuit on the 7072-HVD cards.

## <span id="page-44-0"></span>**Version 5.4.0p02 release**

S530 KTE version 5.4.0p02 software includes all items from version 5.4.0p01 and the following enhancements and fixes:

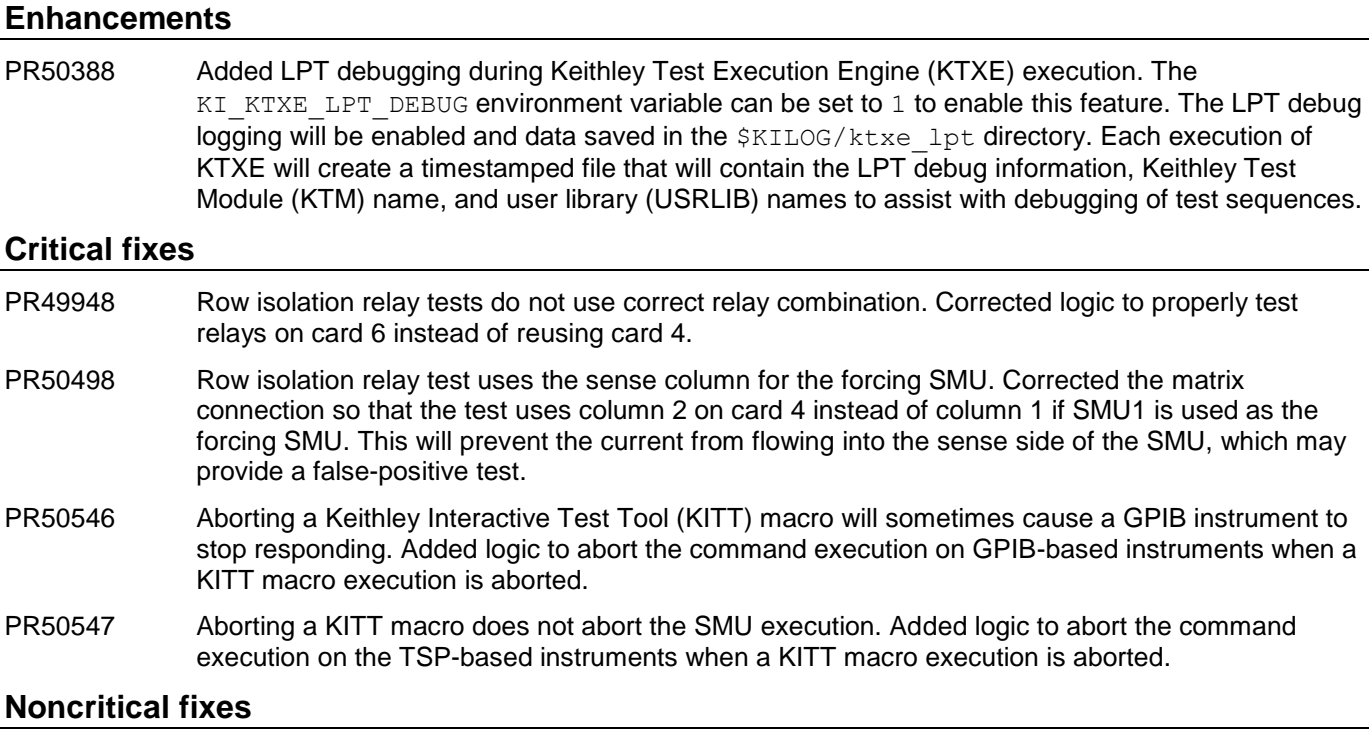

PR50545 LD LIBRARY PATH is not being set correctly when the Keithley Original project is selected. Corrected the reset of LD\_LIBRARY\_PATH when the select\_project script is used so that the previous project's KI\_KULT\_PATH is not included.

PR50548 The diagnostics Guard Test description is misleading. Changed the name of the diagnostics Guard-to-shield shorts test to Guard Tests because guard-to-shield shorts are not the only items detected.

## <span id="page-45-0"></span>**Version 5.4.0p01 release**

## **Enhancements**

- Added additional diagnostics tests to:  $\bullet$ 
	- o Test for guard-to-ground shorts in the matrix pathways
	- $\circ$  Test for guard-to-ground shorts in the device under test (DUT) cables to the probe card adaptor
	- o Test the row and column isolation relays on the 7072-HV matrix cards
- The IC process log filename now contains the timestamp of when the process was started. As a result, the \$KILOG directory will contain multiple log files. This directory should be cleaned up to purge old log files.
- The 2410 SMU bsweepX operation has been optimized if only the 2410 is used for any smeasX, trigvX, trigiX, trigtX, and rtfary commands for the bsweepX/smeasX/trigger configuration. Other combinations use the existing default mode of mixed-sweep operation.
- Added the UNUSED PINS keyword for matrix commands. This will also include the CHUCK if the chuck is  $\bullet$ configured in the icconfig QMO.ini file and the CHUCK is unused.
- Added the ability to automatically connect all unused pins and CHUCK to GND. See the [Other Information](#page-45-1)  $\bullet$ section below for details.

### **Critical fixes**

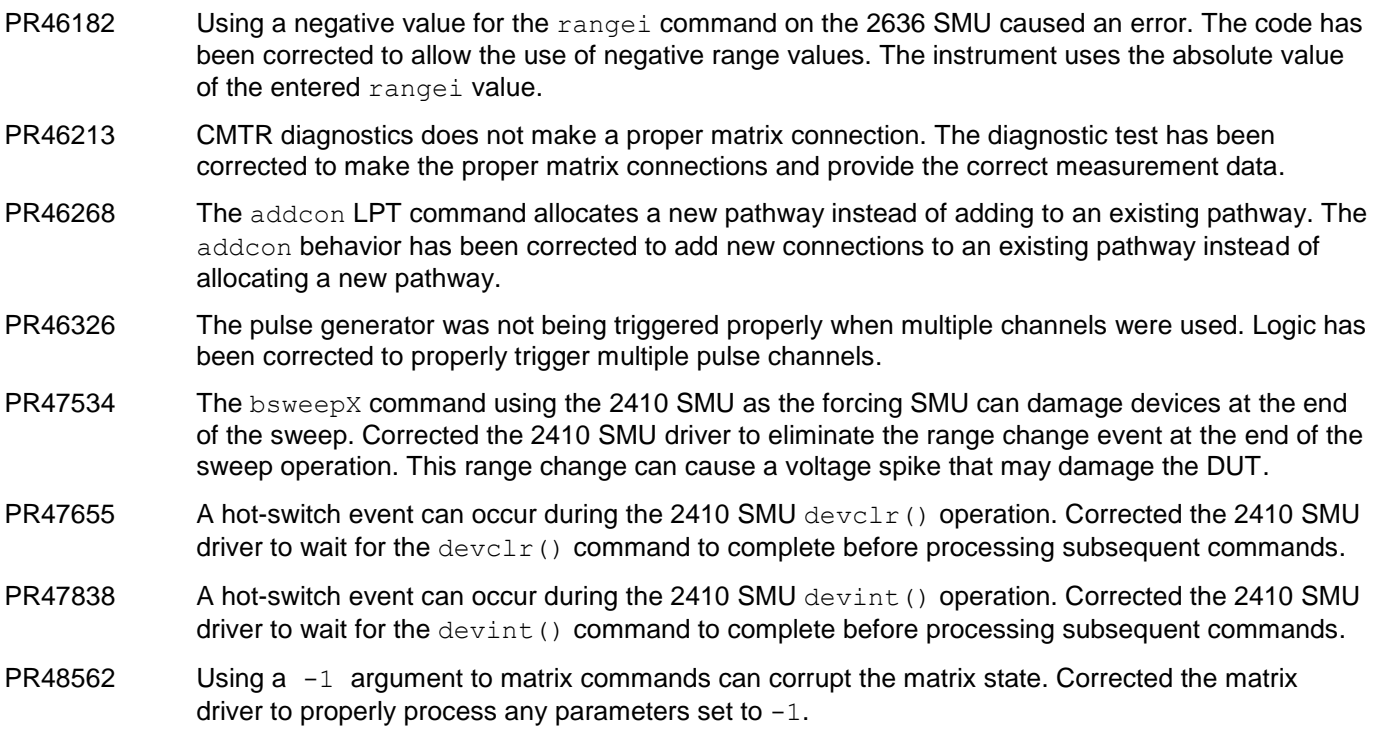

## **Noncritical fixes**

<span id="page-45-1"></span>PR46489 Added bsweepv LPT command speed improvements. Some redundant settling delays were removed from the bsweepv command loop processing.

## **Other information**

#### **Autoconnect unused pins and CHUCK to GND**

The possibility exists that the CHUCK and the cables connected to any unused pins during a test sequence can get charged up due to DUT interactions. This energy would then be discharged through the matrix relays if one of these pins is used for the next test while precharged. This discharge can cause a small amount of damage to the relay contacts which can accumulate over time. This can cause a relay to stick closed or experience other failure mode.

A best practice for high-voltage testing is to modify your test sequences to properly control these unused pins and the CHUCK connection if device interaction can occur. Another less-preferred method is to enable the autoconnect feature within the matrix driver.

The matrix driver can now automatically connect all unused pins (including the CHUCK) to GND. The default state of this feature is OFF. The KI\_GND\_UNUSED environment variable can be used to change the default mode. Setting this environment variable to any nonzero value will change the default state to ON.

The setmode command can be used to enable or disable this feature within a test sequence.

# NOTF

Any environment variable changes will not take effect until the IC process is restarted by using the run ic.pl command.

## <span id="page-47-0"></span>**Version 5.4.0 release**

### **Enhancements**

- Added support for the new 7530 (8×12 low current, high-speed Kelvin) Matrix Card.  $\bullet$
- Added support for the 4220-PGU pulse card.  $\bullet$
- Added support for the 4200-SCP2HR matrix card for ring-oscillator measurements.
- Added support for the 2010 DMM for use in low-voltage measurements (V-meter).
- Added additional diagnostics tests to: ă
	- o Validate Kelvin connections between all SMUs and all pins
	- o Allow diagnostics to test only MATRIX, SMUS, or OTHER instruments
	- o Test SMU force-measure behavior for all current and voltage ranges
- Added sudo support for kthmgr, kthprg, and kthopr accounts to provide access to the \$KIBIN/shutdown\_s530.pl script.

### **Critical fixes**

- PR45919 Practice task routines do not work with prober commands. Practice task routines will now start communication with the prober correctly.
- PR46010 The IC process sometimes crashes after multiple client access. The IC error channel logic has been corrected to support multiple client connections.
- PR46040 KITT macros that use prober commands may stop processing at the end of execution. The prober control thread has been corrected to terminate properly. The GPIB timeout value for the prober's GPIB controller must be set to 1 instead of 10. If you are upgrading from KTE version 5.3.0, use gpibexplorer as the root user to modify this setting for GPIB1.

## **Noncritical fixes**

PR45912 The \$KIHOME/kth.ini file was being overwritten by the latest released version during a software upgrade, undoing any user modifications that had been made. This has been changed so that the latest released version of the file (without any user modifications) is saved as \$KIHOME/kth.ini.s530. After an upgrade, you are responsible for editing the existing \$KIHOME/kth.ini file to add any new content needed by the new software release. This can be identified by comparing the two files and merging any new information in the \$KIHOME/kth.ini.s530 file into the \$KIHOME/kth.ini file.

# NOTF

If there is no \$KIHOME/kth.ini file present at the time of upgrade, the latest released version is also copied to \$KIHOME/kth.ini.

## **Version 5.3.0p02 release**

#### **Enhancements**

- $\bullet$ Added shorts and continuity check to the matrix diagnostics test suite. Refer to [Additional documentation](#page-50-1) below for details.
- Command-line switches have been added to the diagnostics program. Refer to [Additional documentation](#page-50-1) below for details about these switches.

#### **Critical fixes**

PR45623 High-voltage source-measure unit (SMU) diagnostics would not pass. The high-voltage SMU instrument driver logic was corrected to properly synchronize commands.

### **Noncritical fixes**

The default voltage limit for the 2410 SMU has been changed to 20 V instead of 200 V.

## <span id="page-49-0"></span>**Version 5.3.0p01 release**

KTE version 5.3.0p01 is a maintenance release of the KTE version 5.3.0 software that supports the use of the S530 Parametric Test System platform. This release provides a software update to add new functionality and correct reported bugs.

#### **Enhancements**

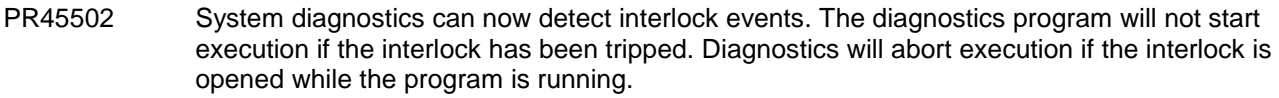

## **Critical fixes**

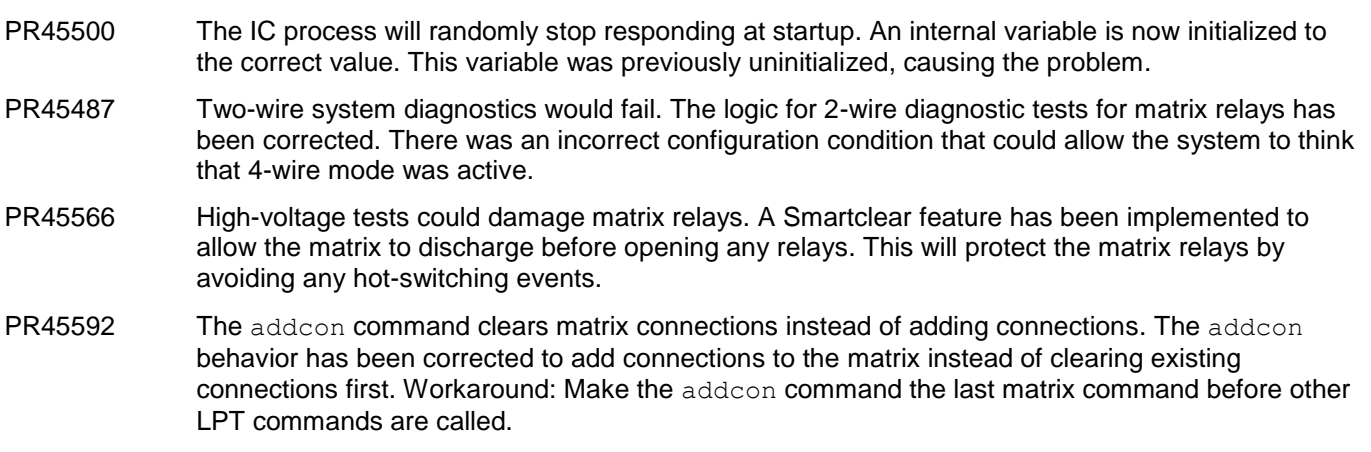

#### **Noncritical fixes**

PR45397 The clrscn() command will not work correctly if SMU1 is not included in the test sequence. The clrscn() logic has been corrected to operate with any SMU, not just SMU1. Workaround: Use forcev(SMU1, 0.0) in the test sequence to use this SMU.

## <span id="page-50-0"></span>**Version 5.3.0 release**

## **Enhancements**

<span id="page-50-1"></span>KTE version 5.3.0 is the first release of KTE that supports the S530 instrument platform. This release provides a means for existing S400 users to migrate to a new hardware platform, while leveraging their existing investment in test routines and system integration software.

# <span id="page-51-0"></span>**Installation**

You must install as root user in order to configure the account and network settings correctly.

The software can be installed using a self-extracting script. The software image file is named install  $s530sw\;v5.8.2.$ sh. Copy this file to the desktop. Next, add execute permissions for the file by right-clicking the file, selecting **Properties**, selecting the **Permissions** tab, and selecting **Allow executing file as program**.

To execute as root, open a new terminal, run su, and enter the root password. Then execute the installation file. For example, assuming you copied the file to the desktop of kthmgr, execute the script by typing:

\$ cd ~/Desktop

- \$ su
- # ./install\_s530sw\_v5.8.2.sh

You will be prompted to enter the name of the installation directory. Pressing **Enter** will accept the default path of /opt/kiS530. Enter a different path name if desired before you press the **Enter** key.

You will be presented with a menu to allow you to change various setup parameters. Option 8 will display all items on one screen for your review. Use the various menu choices to configure the system. Use option 9 to configure the software and complete the installation process.

The user ID and group ID default values are different than what was used for S600LX installations. If you want to share test recipes between the two platforms, make sure that you enter the correct values for the Series 500 KTE installation. The account and group ID values need to match each other for file access on shared servers.

You must now log off and log back on to the workstation to complete the configuration of your KTE environment.

## <span id="page-52-0"></span>**How to upgrade the 707B Matrix Mainframe firmware**

Series 500 KTE version 5.5.0 (and later) requires that the 707B Matrix Mainframe firmware be at version 1.03h or later to support the new 7072-HVD matrix card. Even if you are not using the high-voltage capabilities of the S530, this firmware upgrade is required.

Exit all KTE tools and execute the following commands to upgrade the firmware:

\$KIHOME/IC/bin/stop\_ic.pl cd \$KIHOME/fw/707B update707B 192.168.1.5 ./main p70xB 0103h.zip

The IP address shown above is the default address for the mainframe. Please change this value if necessary to match your system configuration.

The update707B program will send the flash image to the mainframe and initiate an install process.

You must wait for this process to complete and the mainframe to reboot before attempting to use the system. Interruption of the update process may cause damage to the mainframe installed firmware image, rendering the box inoperable.

Once the update has completed and the mainframe has rebooted, restart the IC process again by executing the \$KIHOME/IC/bin/run\_ic.pl command.

# <span id="page-52-1"></span>**Additional documentation**

#### <span id="page-52-2"></span>**Shellshock vulnerability information**

In September 2014, a significant security vulnerability within the bash shell on nearly all Linux distributions was identified and named "Shellshock." See<https://rhn.redhat.com/errata/RHSA-2014-1306.html> for more information. CentOS released a fix for this security vulnerability. The full name of the RPM package that fixes this problem is: bash-3.2-33.el5\_11.4.i386.rpm.

The cryptographic checksums of this file are as follows: MD5: e579bd3f1fe173393483db540ec1ab13 SHA-256: ca1964b824f69e6ff5bfeb16ec0568ec32675e88fa00bc5ca887a528bbaf2628

In general, Keithley cannot guarantee support for customers who update their CentOS packages. However, in this particular case, Keithley has tested that this shellshock security fix does not cause any problems with the KTE installation.

If you want to update your system with this file, assuming it is in the current directory, you may do so with the following command (run as root):

# yum install ./bash-3.2-33.el5\_11.4.i386.rpm

## <span id="page-53-0"></span>**GPIB adaptor setting for prober control**

The GPIB timeout value for the prober's GPIB controller must to be set to 1 second instead of 10 seconds. If upgrading from KTE version 5.3.0, use  $q$ pibexplorer as root user to modify this setting for GPIB1.

## <span id="page-53-1"></span>**Notes about upgrading from KTE version 5.3.0, including version 5.3.0pX**

The  $$KIIHOME/IC/icconfig < QMO$ .ini file (where < $QMO$  is the system QMO number) must be edited manually if you are upgrading from KTE version 5.3.0.

The CMTR1 section of the file needs to have a GROUP\_ID=GROUP4 line added. After installing the version 5.5.0 software, use a text editor and add the missing information to the CMTR1 section of the file. To make this change active, stop and restart the IC process after the edit has been completed and the file saved.

If you are using a 4220-PGU Pulse Card or a 4200-SCP2HR Scope Card in the system, the GROUP\_ID values must match the GROUP ID values in the appropriate PGU and SCP sections.

## <span id="page-53-2"></span>**Other LPT-related information**

Each parametric test system has a single timer. For compatibility with older systems, you can use TIMER1 through TIMER4 for the timerid parameter, but any use of TIMER2, TIMER3, or TIMER4 will refer internally to TIMER1.

# <span id="page-54-0"></span>**Diagnostics and system verification**

While diagnostics and system verification software is running, test signals, including potentially harmful high voltages, are present at the probe card adaptor and the probe card. Diagnostics and system verification require the use of two special probe cards: A blank probe card and a shorted probe card. These are supplied with Series 500 systems when the Keithley probe card adaptor is also ordered. Refer to the "Diagnostics and system verification" section in the Reference Manual for your system for details.

Diagnostics and system verification software should never be run with a customer probe card installed and should never be run in a probes down situation. Doing so will cause false diagnostics results and may result in system damage.

# <span id="page-54-1"></span>**Problems running diagnostics?**

#### **Hosts entries in nsswitch.conf file**

If you are having problems starting the Series 500 diagnostics software, the problem may be the order in which hosts are listed in the /etc/nsswitch.conf file.

To check this, open the *nsswitch.conf* file and make sure that the files host is listed first on the hosts: line, as shown in the following figure.

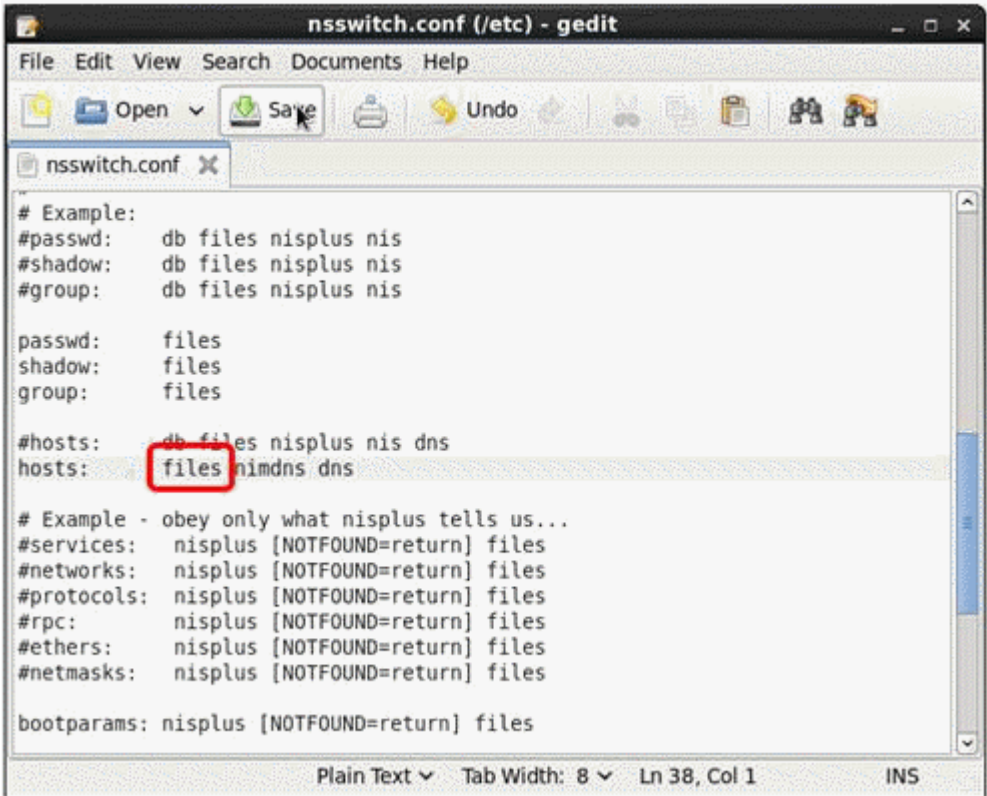

# <span id="page-55-0"></span>**Contact information**

If you have any questions after you review the information in this documentation, please contact your local Keithley Instruments office, sales partner, or distributor. You can also call the corporate headquarters of Keithley Instruments (toll-free inside the U.S. and Canada only) at 1-800-935-5595, or from outside the U.S. at +1-440-248-0400. For worldwide contact numbers, visit the [Keithley Instruments website.](http://www.tek.com/keithley)